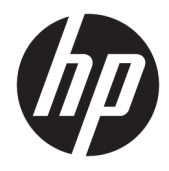

Manual de Referência de Hardware

© Copyright 2019 HP Development Company, L.P.

DisplayPort™ e o logótipo DisplayPort™ são marcas comerciais da Video Electronics Standards Association (VESA®) nos EUA e noutros países.

As informações contidas neste documento estão sujeitas a alterações sem aviso prévio. As únicas garantias para os produtos e serviços da HP estão definidas nas declarações de garantia expressa que acompanham esses produtos e serviços. Nenhuma declaração constante neste documento deverá ser interpretada como constituindo uma garantia adicional. A HP não se responsabiliza por erros técnicos e editoriais ou por omissões neste documento.

Primeira edição: junho de 2019

Número de publicação do documento: L63759-131

#### **Aviso do produto**

Para aceder aos manuais do utilizador mais recentes, vá até <http://www.hp.com/support> e siga as instruções para localizar o seu produto. Em seguida, selecione **Manuais do Utilizador**.

Para mais informações ou para solicitar um reembolso completo do preço de compra do computador, contacte o seu vendedor.

## **Acerca deste manual**

- **AVISO!** Indica uma situação perigosa que, se não for evitada, **pode** resultar em lesões graves ou morte.
- **CUIDADO:** Indica uma situação perigosa que, se não for evitada **pode** resultar em lesões ligeiras ou moderadas.
- **IMPORTANTE:** Indica informações consideradas importantes, mas não associadas a perigo (por exemplo, mensagens relativas a danos materiais). Alerta o utilizador para o facto de que o incumprimento do procedimento exatamente como descrito pode resultar na perda de dados ou em danos no hardware ou software. Contém também informações essenciais para explicar um conceito ou concluir uma tarefa.
- **WOTA:** Contém informações adicionais para destacar ou complementar pontos importantes no texto principal.
- **SUGESTÃO:** Fornece sugestões úteis para realizar uma tarefa.

# Índice

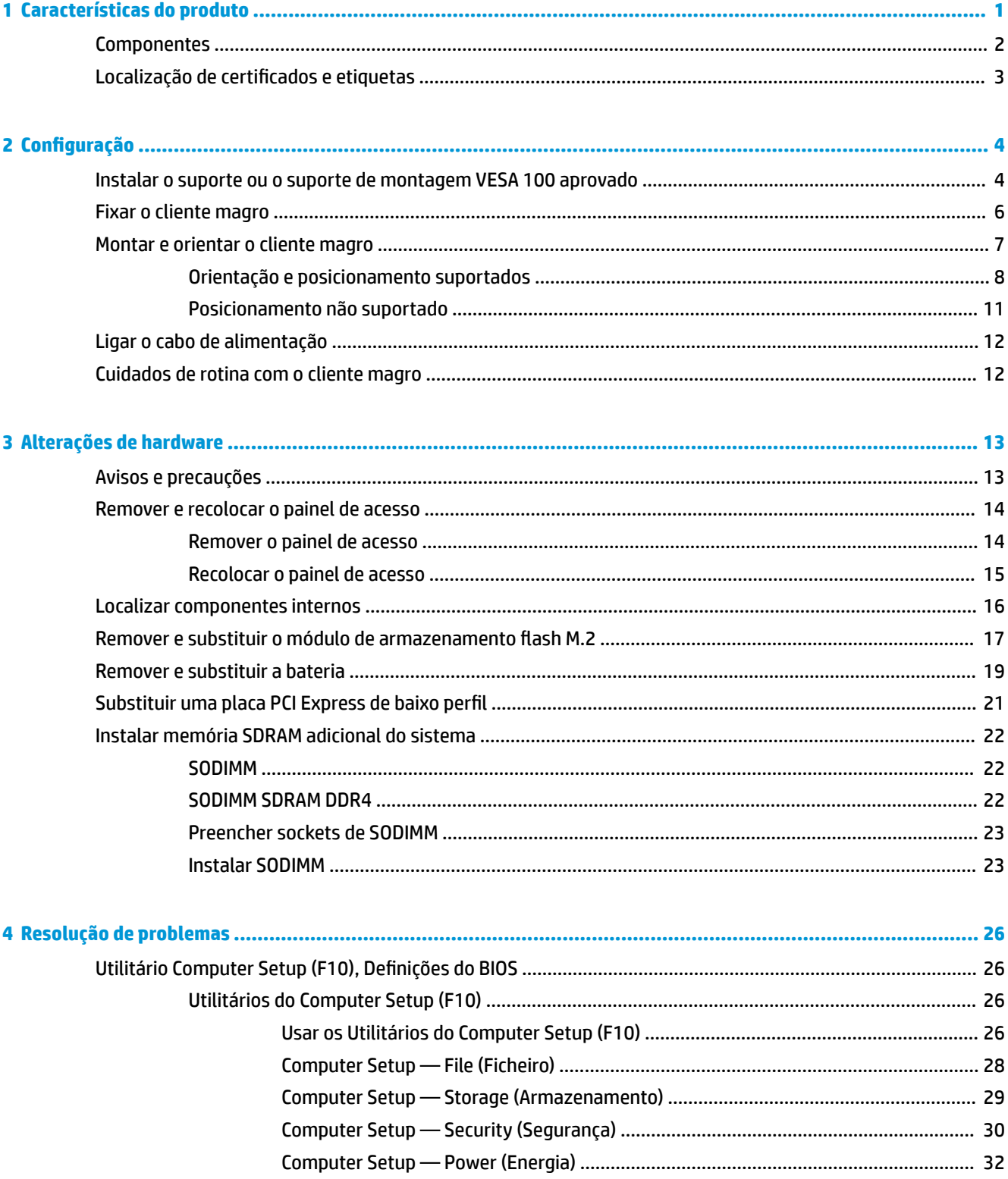

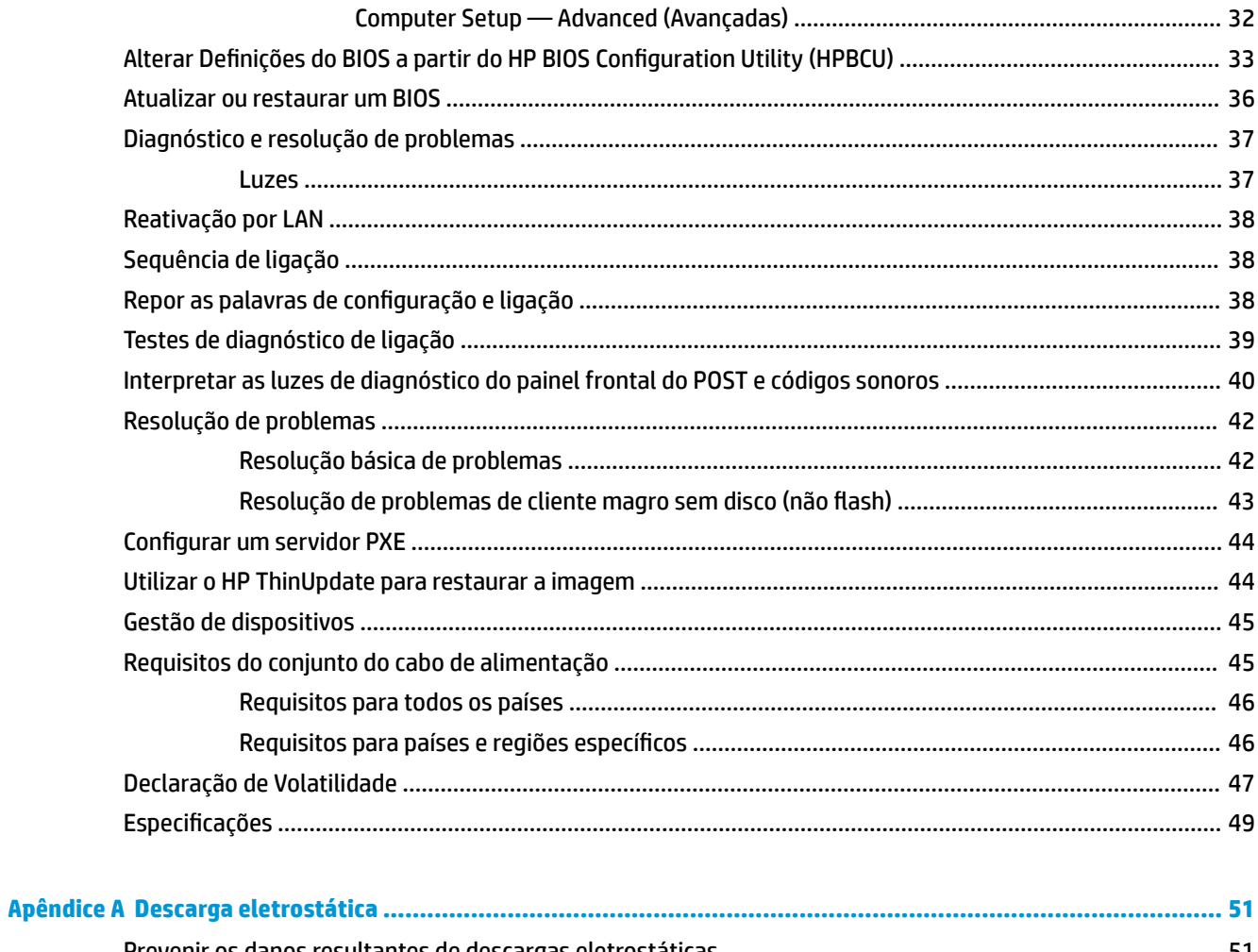

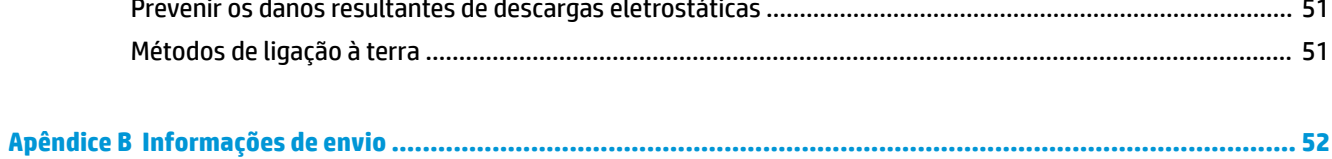

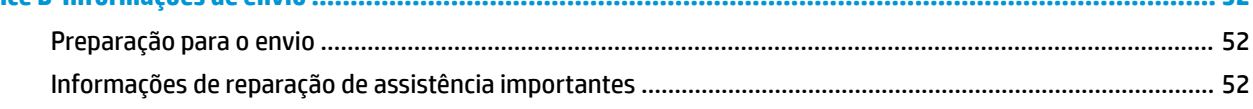

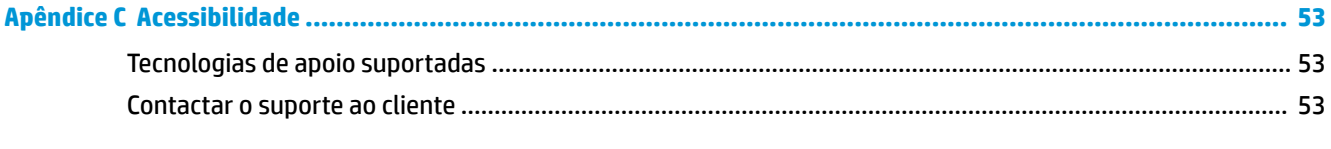

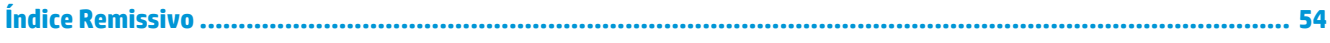

# <span id="page-6-0"></span>**1 Características do produto**

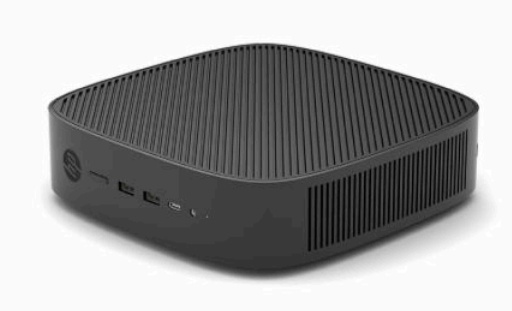

Este manual descreve as funcionalidades do cliente magro. Para mais informações sobre o hardware e software instalado neste cliente magro, vá até <http://www.hp.com/go/quickspecs>e procure por este cliente magro.

Estão disponíveis várias opções para o seu cliente magro. Para mais informações sobre algumas das opções disponíveis, vá até ao Web site da HP em <http://www.hp.com>e procure o seu cliente magro específico.

# <span id="page-7-0"></span>**Componentes**

Para mais informações, vá até<http://www.hp.com/go/quickspecs> e procure o seu cliente magro específico para localizar as QuickSpecs.

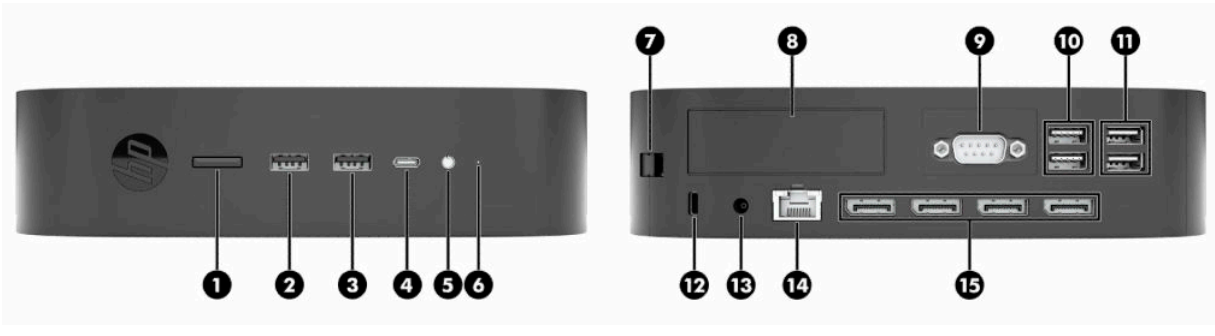

### **Tabela 1-1 Componentes**

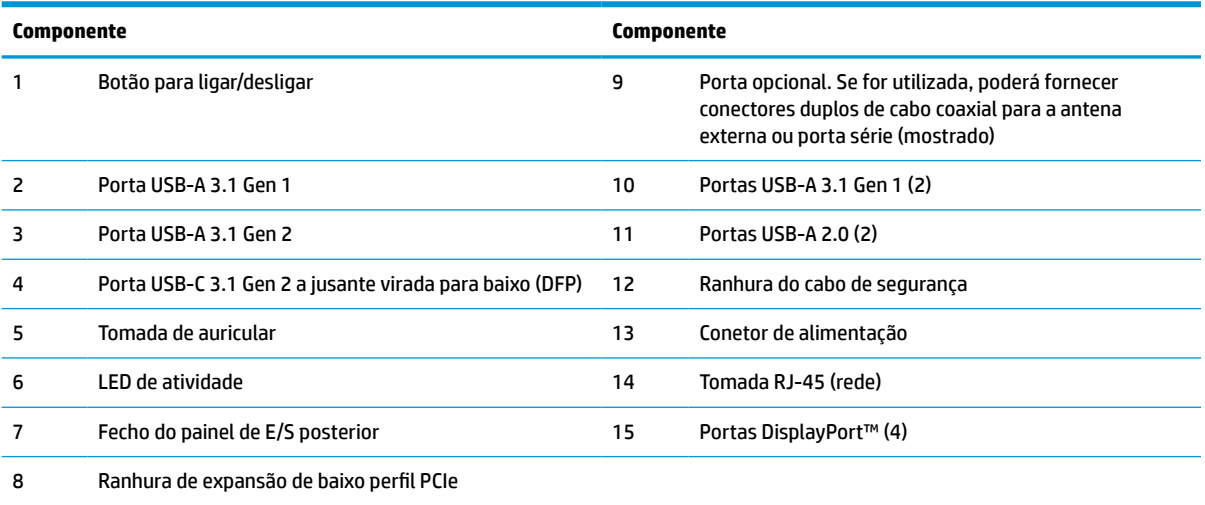

# <span id="page-8-0"></span>**Localização de certificados e etiquetas**

Os certificados, as etiquetas de regulamentação e número de série encontram-se sob a tampa lateral. Tenha este número de série consigo quando contactar o serviço de apoio ao cliente da HP para obter assistência.

### **AVISO DE PERIGO DE QUEIMADURA!**

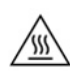

Para reduzir a possibilidade de lesões relacionadas com o calor, desligue o cabo de alimentação da tomada elétrica e aguarde 15 minutos para que os componentes internos arrefeçam antes de remover o painel de acesso.

- **1.** Vire o cliente magro ao contrário com o lado direito para cima e a parte frontal com o logótipo HP virada para si.
- **2.** Insira um unha ou ferramenta arredondada na ranhura (1) e, em seguida, levante a tampa lateral (2) para removê-la do cliente magro.

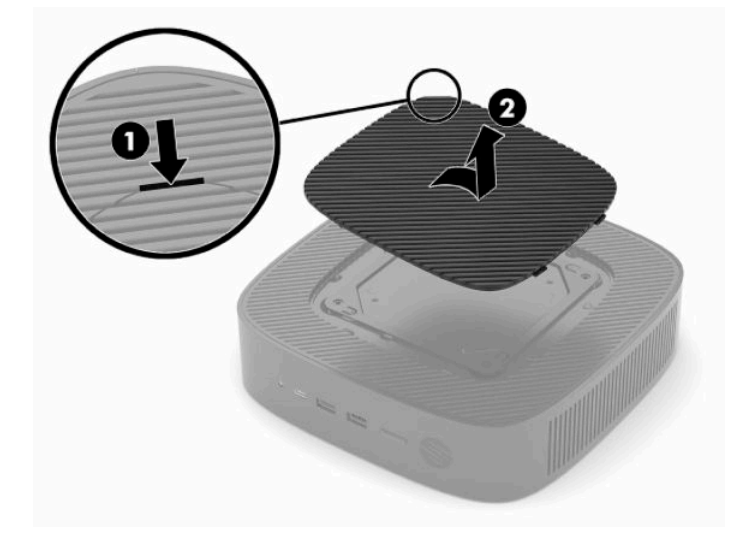

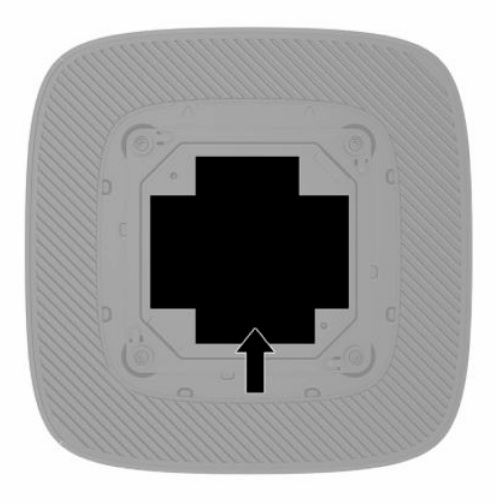

# <span id="page-9-0"></span>**2 Configuração**

# **Instalar o suporte ou o suporte de montagem VESA 100 aprovado**

**IMPORTANTE:** A menos que o cliente magro esteja montado com um suporte de montagem VESA® 100 aprovado, deve ser utilizado com o suporte do sistema fixado para garantir uma circulação de ar adequada à volta do sistema.

Pode utilizar o cliente magro numa orientação vertical ou horizontal utilizando o suporte incluído com o mesmo.

- **1.** Remova ou desative quaisquer dispositivos de segurança que impedem a abertura do cliente magro.
- **2.** Remova do cliente magro todos os suportes de dados amovíveis, como unidades flash USB.
- **3.** Desligue o cliente magro corretamente através do sistema operativo e, em seguida, desligue quaisquer dispositivos externos.
- **4.** Se estiver ligado, desligue o cabo de alimentação da tomada elétrica e desligue todos os dispositivos externos.

### **AVISO DE PERIGO DE QUEIMADURA!**

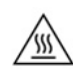

Independentemente de estar ou não ligado, está sempre presente tensão na placa do sistema enquanto o sistema estiver ligado a uma tomada elétrica ativa. É necessário desligar o cabo de alimentação para evitar danos nos componentes internos do cliente magro.

- **5.** Fixe o suporte ao cliente magro.
	- Fixe o suporte à parte inferior do cliente magro para utilizar este na orientação vertical.
		- **a.** Vire o cliente magro ao contrário e localize os dois orifícios de parafusos na grelha na parte inferior do cliente magro.

**b.** Posicione o suporte sobre a parte inferior do cliente magro e alinhe os parafusos cativos no suporte com os orifícios roscados no cliente magro.

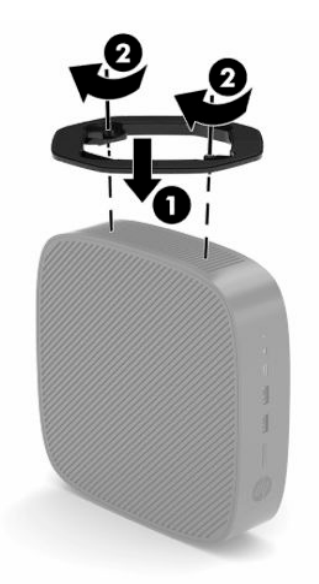

- **c.** Aperte os parafusos cativos firmemente.
- Fixe o suporte ao lado direito do cliente magro para utilizá-lo na orientação horizontal.

### **AVISO DE PERIGO DE QUEIMADURA!**

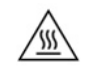

Para reduzir o risco de ferimentos pessoais ou danos materiais resultantes de choque elétrico, superfícies quentes ou incêndio, desligue o cabo de alimentação da tomada elétrica e aguarde 15 minutos para que os componentes internos arrefeçam antes de remover o painel de acesso.

**a.** Vire o cliente magro ao contrário com o lado direito para cima e a parte frontal com o logótipo HP virada para si.

- <span id="page-11-0"></span>**b.** Insira um unha ou ferramenta arredondada na ranhura (1) e, em seguida, levante a tampa lateral (2) para removê-la do cliente magro.
	- **W** NOTA: Conserve a tampa lateral para uma possível utilização futura.

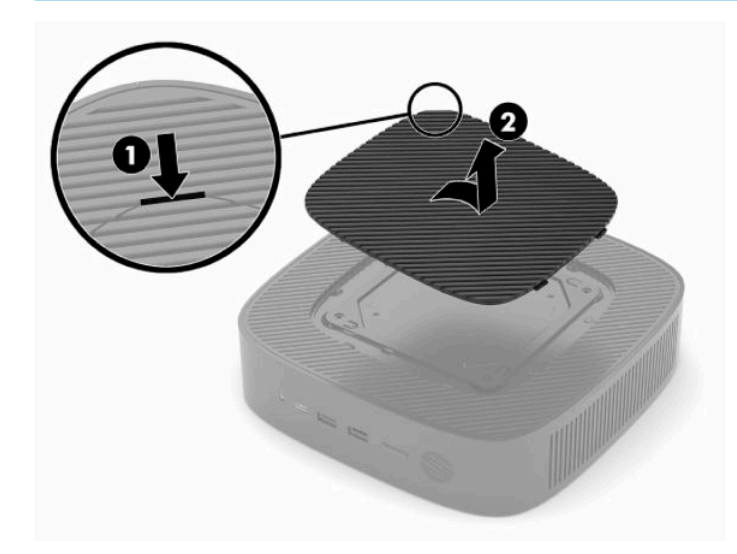

- **c.** Localize os dois orifícios roscados no lado direito do cliente magro.
- **d.** Posicione o suporte sobre a parte lateral do cliente magro e alinhe os parafusos cativos no suporte com os orifícios roscados do cliente magro.

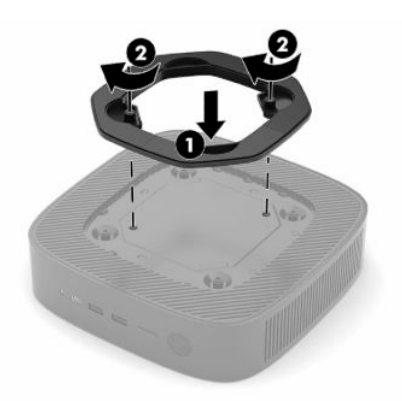

- **e.** Aperte os parafusos cativos firmemente.
	- **X NOTA:** Deixe pelo menos 10,2 cm (4 polegadas) de espaço livre a toda a volta do cliente magro.

# **Fixar o cliente magro**

Os clientes magros estão concebidos para aceitarem um cabo de segurança. O cabo de segurança impede a remoção não autorizada do cliente magro. Para encomendar esta opção, vá até ao Web site da HP em <http://www.hp.com> e procure pelo seu cliente magro específico.

**1.** Localize a ranhura do cabo de segurança no painel traseiro.

<span id="page-12-0"></span>**2.** Insira o bloqueio do cabo de segurança na ranhura e, em seguida, utilize a chave para bloqueá-lo.

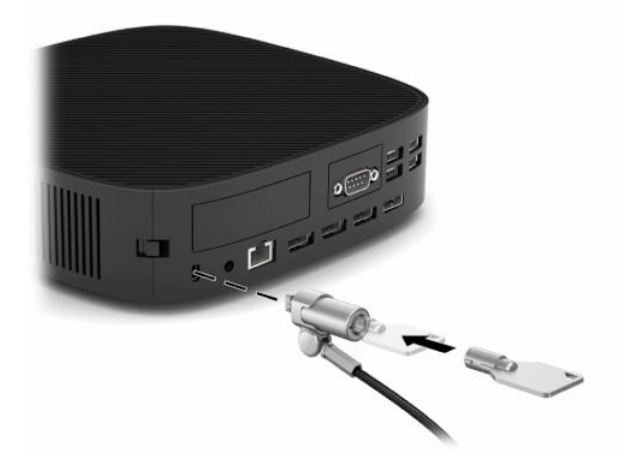

**MOTA:** O cabo de segurança destina-se a funcionar como dissuasor, mas poderá não impedir que o cliente magro seja utilizado indevidamente ou roubado.

## **Montar e orientar o cliente magro**

Este cliente magro contém quatro pontos de montagem no lado direito. Estes pontos de montagem respeitam a norma VESA (Video Electronics Standards Association) 100, a qual fornece interfaces de montagem padrões da indústria para vários suportes de montagem e acessórios. A HP oferece diversos suportes de montagem que permitem montar firmemente o cliente magro numa grande variedade de ambientes e orientações. Siga as instruções do fabricante para instalar um suporte de montagem aprovado.

**NOTA:** Os orifícios de montagem VESA 100 encontram-se numa reentrância 2 mm abaixo da superfície do painel lateral do chassis. Alguns modelos incluem um espaçador de 2 mm para ajudar com a instalação de um suporte de montagem. Se o seu modelo não inclui o espaçador, deverá mesmo assim conseguir instalar o suporte de montagem VESA 100 no cliente magro.

Se o sistema inclui um suporte de montagem de 2 mm e está configurado na orientação horizontal, o suporte poderá estar armazenado no interior da tampa VESA. Coloque o suporte de montagem no centro da tampa VESA e rode-o ligeiramente a fim de bloqueá-lo na tampa VESA para armazenamento.

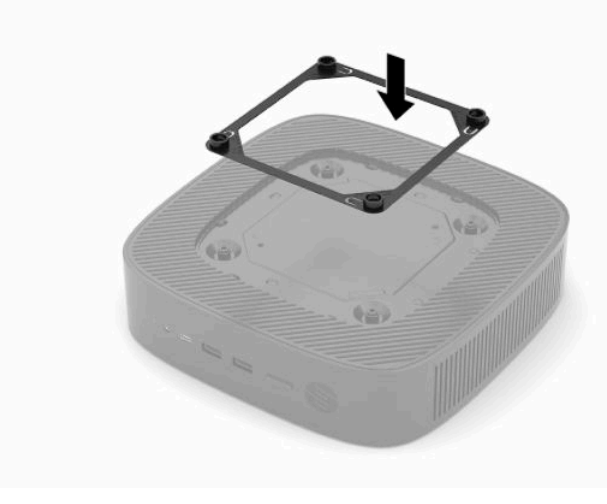

## <span id="page-13-0"></span>**Orientação e posicionamento suportados**

**IMPORTANTE:** Deve respeitar as diretrizes de orientação suportadas pela HP para garantir que o seu cliente magro funciona corretamente.

A menos que o cliente magro esteja montado com um suporte de montagem VESA 100, deve utilizá-lo com o suporte fixado para garantir uma circulação de ar adequada à volta do sistema.

Os clientes magros HP estão concebidos exclusivamente para permitirem a configuração e orientação em 6 posições diferentes de modo a suportar qualquer cenário de implementação possível.

**1. Vertical Plus** – esta é a orientação de implementação vertical típica com o suporte do sistema fixado à parte inferior do cliente magro e o logótipo HP virado com o lado direito para cima. Utilizando um suporte de montagem, a orientação Vertical Plus também pode ser utilizada para montar o cliente magro numa superfície plana vertical, como uma parede.

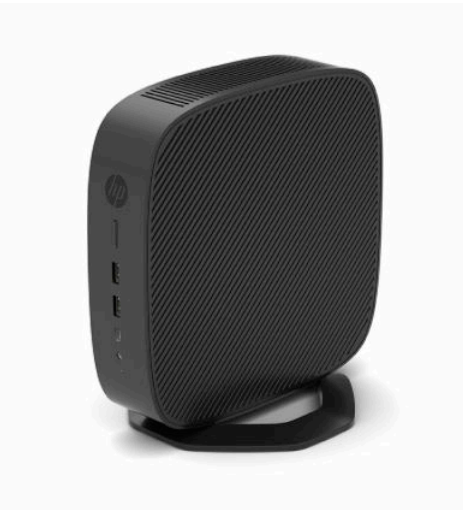

**2. Vertical Minus** – esta orientação será utilizada normalmente para montar o cliente magro numa superfície plana vertical com o logótipo da HP posicionado na parte inferior numa orientação virada ao contrário.

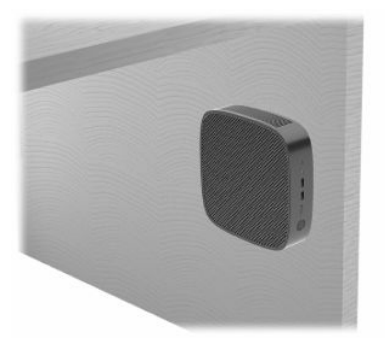

- **3. Horizontal Plus** esta é a orientação típica para assentar o cliente magro numa superfície horizontal plana, ou seja, um tampo de secretária, com o suporte de sistema ligado à parte lateral do cliente magro.
- **NOTA:** Deixe pelo menos 2,54 cm (1 pol.) de folga se o cliente magro for colocado sob um suporte de monitor.

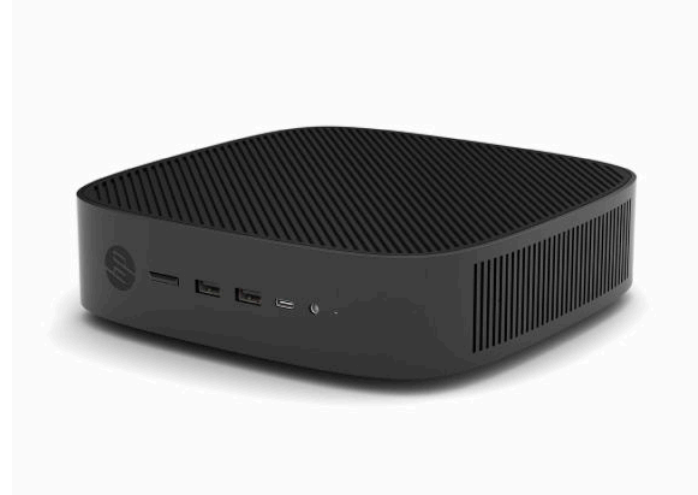

**4. Horizontal Minus** – esta é a orientação típica utilizada ao montar o cliente magro sob uma superfície plana horizontal utilizando um suporte de montagem para fixar o cliente magro à parte inferior da superfície plana, ou seja, um tampo de secretária.

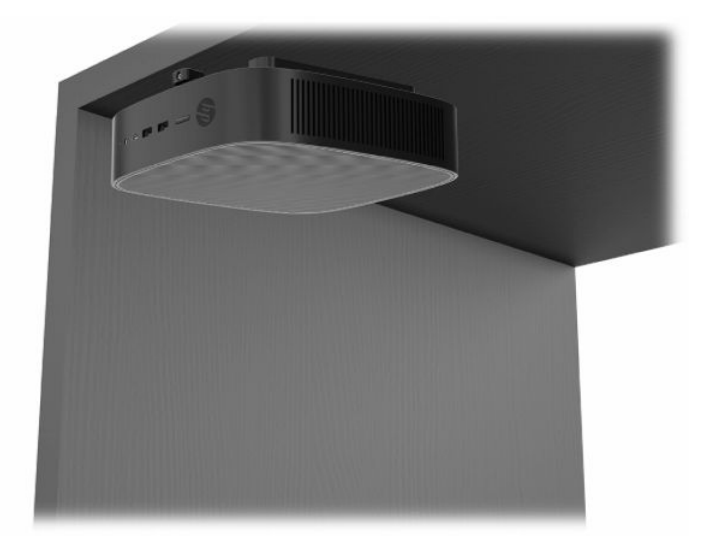

- **5. Bezel Plus** esta orientação é utilizado para montar o cliente magro numa superfície vertical plana, ou seja, numa parede, de forma que as portas de entrada/saída frontais e o botão para ligar/desligar do sistema fiquem virados para cima.
- **IMPORTANTE:** A orientação Bezel Plus não é suportada quando o cliente magro está configurado com uma NIC de fibra ótica na ranhura de expansão PCIe.

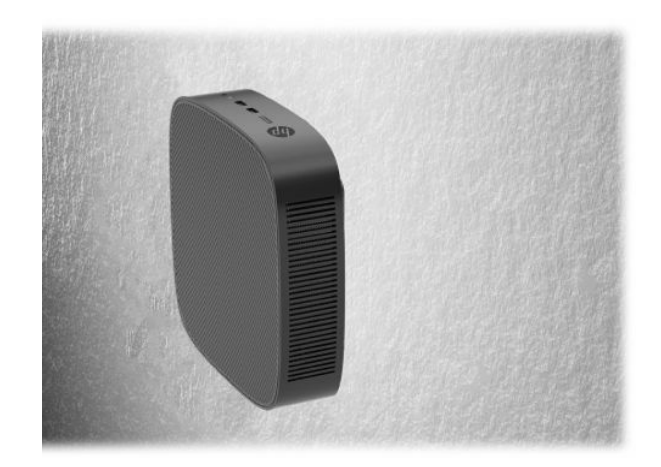

**6. Bezel Menos** – nesta orientação, o cliente magro está montado numa superfície plana vertical de forma que as portas de entrada/saída posteriores fiquem viradas para cima.

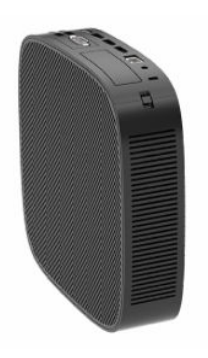

## <span id="page-16-0"></span>**Posicionamento não suportado**

A HP não suporta os seguintes posicionamentos do cliente magro:

**IMPORTANTE:** O posicionamento não suportado de clientes magros pode causar uma falha de funcionamento e/ou danos nos dispositivos.

Os clientes magros requerem uma ventilação adequada para manter a temperatura de funcionamento. Não obstrua as aberturas de ventilação.

A orientação Bezel Plus não é suportada quando o cliente magro está configurado com uma NIC de fibra ótica na ranhura de expansão PCI Express.

Não coloque clientes magros em gavetas ou outras caixas fechadas. Não coloque um monitor ou outro objeto sobre o cliente magro. Não monte um cliente magro entre a parede e um monitor, exceto se utilizar um adaptador de montagem VESA duplo aprovado concebido especificamente para este cenário de montagem. Os clientes magros requerem uma ventilação adequada para manter as temperaturas de funcionamento.

Numa gaveta de secretária:

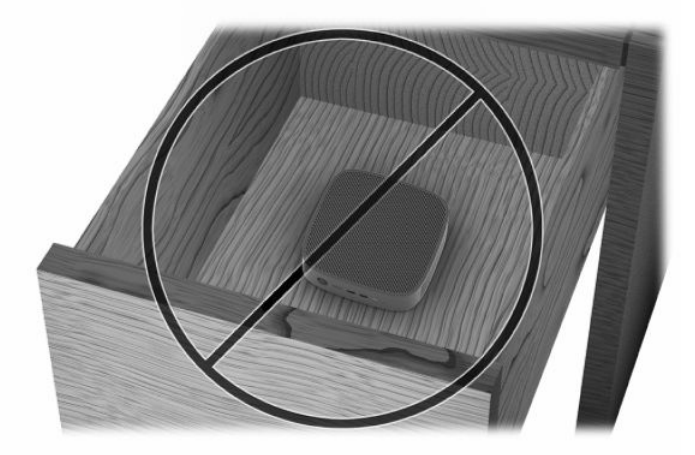

Com um monitor em cima do cliente magro:

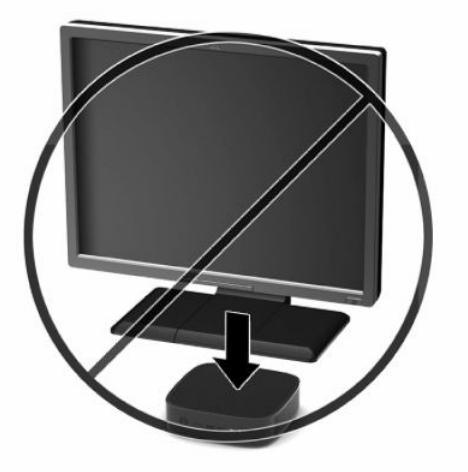

# <span id="page-17-0"></span>**Ligar o cabo de alimentação**

- **1.** Ligue o cabo de alimentação ao transformador (1).
- **2.** Ligue o cabo de alimentação a uma tomada elétrica (2).
- **3.** Ligue o transformador ao cliente magro (3).

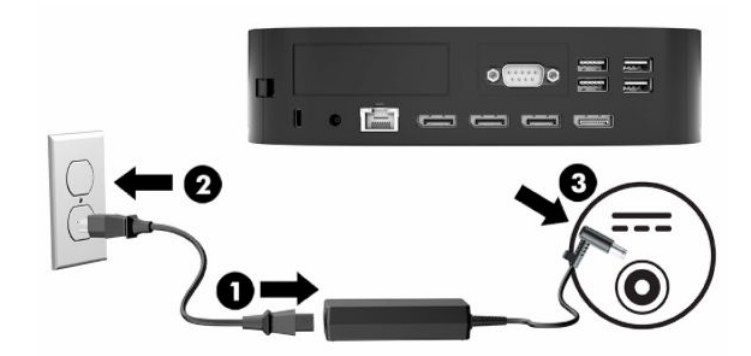

# **Cuidados de rotina com o cliente magro**

Utilize as seguintes informações para cuidar corretamente do seu cliente magro:

- Nunca utilize o cliente magro com o painel de entrada/saída posterior removido.
- Mantenha o cliente magro afastado de humidade excessiva, luz solar direta e calor e frio extremos. Para mais informações sobre os intervalos de temperatura e humidade recomendados para o cliente magro, consulte [Especificações](#page-54-0) na página 49.
- Não derrame líquidos sobre o cliente magro e o teclado.
- Desligue o cliente magro e limpe o exterior com um pano macio e humedecido conforme necessário. A utilização de produtos de limpeza poderá retirar a cor ou danificar o acabamento.

# <span id="page-18-0"></span>**3 Alterações de hardware**

# **Avisos e precauções**

Antes de efetuar atualizações, leia atentamente todas as instruções, precauções e avisos aplicáveis deste manual.

**AVISO!** Para reduzir o risco de ferimentos pessoais ou danos materiais resultantes de choque elétrico, superfícies quentes ou incêndio:

Desligue o cabo de alimentação da tomada elétrica e deixe arrefecer os componentes internos do sistema antes de lhes tocar.

Não ligue conectores de telefone ou de telecomunicações aos recetáculos do controlador da interface de rede (NIC).

Não insira objetos nas aberturas de ventilação do sistema ou através das mesmas.

Não desligue o cabo de alimentação da ficha de ligação à terra. A ficha de ligação à terra é um recurso de segurança importante.

Ligue o cabo de alimentação a uma tomada elétrica com ligação à terra que esteja facilmente acessível em todas as situações.

Para reduzir o risco de lesões graves, leia o *Guia de Segurança e Conforto* fornecido com os manuais do utilizador. Este guia descreve a configuração correta da estação de trabalho, bem como a postura e hábitos adequados em termos de saúde e trabalho para os utilizadores de computadores. O *Guia de Segurança e Conforto* também disponibiliza informações importantes de segurança mecânica e elétrica. O *Guia de Segurança e Conforto* encontra-se igualmente disponível online em <http://www.hp.com/ergo>.

A **AVISO!** Existem peças sob tensão no interior da caixa.

Desligue a alimentação do equipamento antes de remover o painel de acesso.

Recoloque e fixe o painel de acesso antes de voltar a ligar o equipamento à fonte de alimentação.

**IMPORTANTE:** A eletricidade estática pode danificar os componentes elétricos do cliente magro ou de equipamentos opcionais. Antes de iniciar estes procedimentos, certifique-se de que descarrega toda a sua eletricidade estática tocando brevemente num objeto metálico com ligação à terra. Para mais informações, consulte [Prevenir os danos resultantes de descargas eletrostáticas na página 51](#page-56-0).

Quando o cliente magro está ligado a uma fonte de alimentação CA, a placa do sistema está sempre sob tensão. Deve desligar o cabo de alimentação da fonte de alimentação antes de abrir o cliente magro para evitar danos nos componentes internos.

# <span id="page-19-0"></span>**Remover e recolocar o painel de acesso**

## **Remover o painel de acesso**

**AVISO!** Para reduzir o risco de ferimentos pessoais ou danos materiais causados por choque elétrico, superfícies quentes ou incêndio, utilize **sempre** o cliente magro com o painel de acesso colocado. Além de aumentar a segurança, o painel de acesso pode fornecer instruções importantes e informações de identificação, que poderão ser perdidas se o painel de acesso não for utilizado. **Não** utilize nenhum outro painel de acesso além do fornecido pela HP para utilização com este cliente magro.

Antes de remover o painel de acesso, certifique-se de que o cliente magro está desligado e que o cabo de alimentação CA está desligado da tomada elétrica.

Se o cliente magro tiver estado em funcionamento antes de remover o painel de acesso, a placa de metal por baixo do painel de acesso pode atingir temperaturas que poderão causar desconforto ao tocar diretamente nas mesmas. Antes de remover o painel de acesso, o cliente magro deve ser desligado e ficar a arrefecer durante 15 minutos para voltar à temperatura ambiente.

Para remover o painel de acesso:

- **1.** Remova ou desative quaisquer dispositivos de segurança que impedem a abertura do cliente magro.
- **2.** Remova do cliente magro todos os suportes de dados amovíveis, como unidades flash USB.
- **3.** Desligue o cliente magro corretamente através do sistema operativo e, em seguida, desligue quaisquer dispositivos externos.
- **4.** Desligue o cabo de alimentação da tomada elétrica e desligue todos os dispositivos externos.
- **IMPORTANTE:** Independentemente de estar ou não ligado, está sempre presente tensão na placa do sistema enquanto o sistema estiver ligado a uma tomada elétrica ativa. É necessário desligar o cabo de alimentação para evitar danos nos componentes internos do cliente magro.
- **5.** Coloque o cliente magro deitado sobre uma superfície estável com o lado direito para cima.
- **6.** Desengate o fecho **(1)** no lado esquerdo do painel de E/S posterior, rode o painel de E/S **(2)** para a direita e, em seguida, levante-o e remova-o do cliente magro.

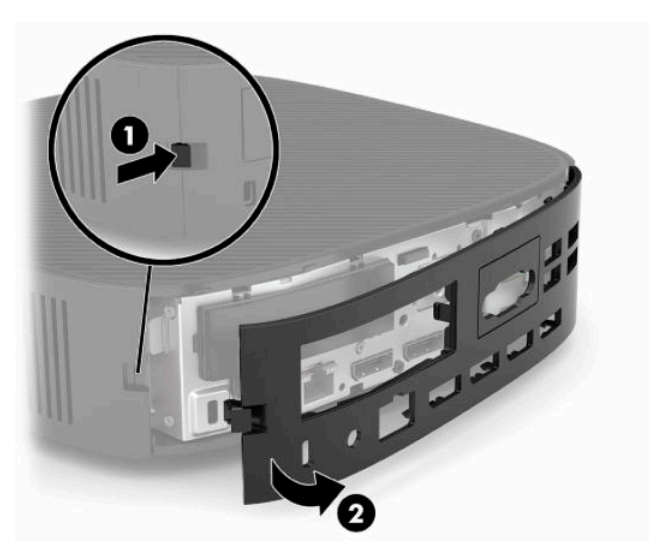

**7.** Pressione o fecho do painel de acesso **(1)** para desengatar o painel de acesso.

<span id="page-20-0"></span>**8.** Levante o painel de acesso da parte posterior do sistema e, em seguida, puxe o painel de acesso em direção à parte posterior do sistema para removê-lo.

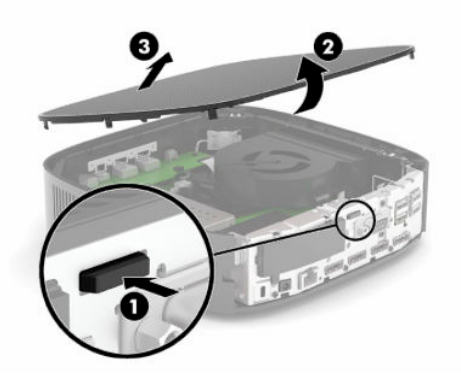

## **Recolocar o painel de acesso**

Para voltar a colocar o painel de acesso:

**1.** Posicione a parte frontal do painel de acesso na parte frontal do chassis e pressione a extremidade posterior para baixo até encaixar na posição.

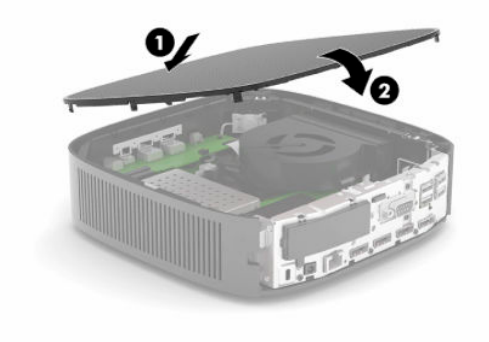

<span id="page-21-0"></span>**2.** Insira os ganchos existentes no lado direito do painel de E/S posterior **(1)** no lado direito da parte posterior do chassis, rode o lado esquerdo **(2)** para o chassis e, em seguida, pressione-o contra o chassis até encaixar na posição.

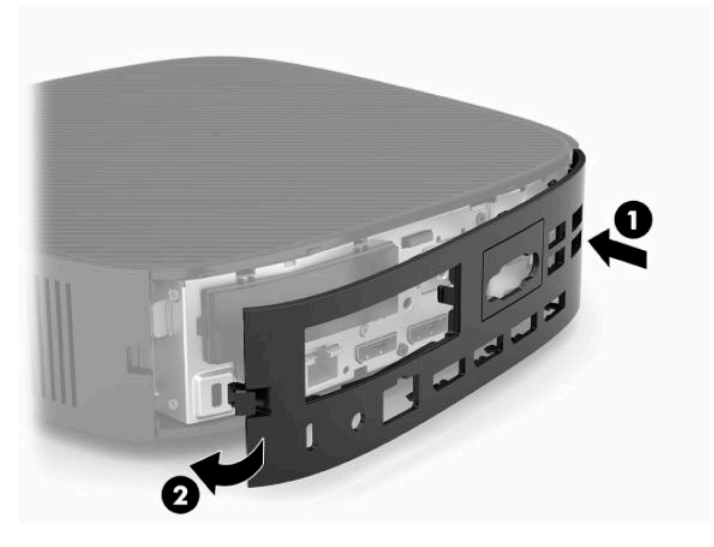

- **3.** Volte a colocar o suporte do cliente magro.
- **4.** Volte a ligar o cabo de alimentação CA e ligue o cliente magro.
- **5.** Bloqueie quaisquer dispositivos de segurança que foram desativados ao remover o painel de acesso do cliente magro.

# **Localizar componentes internos**

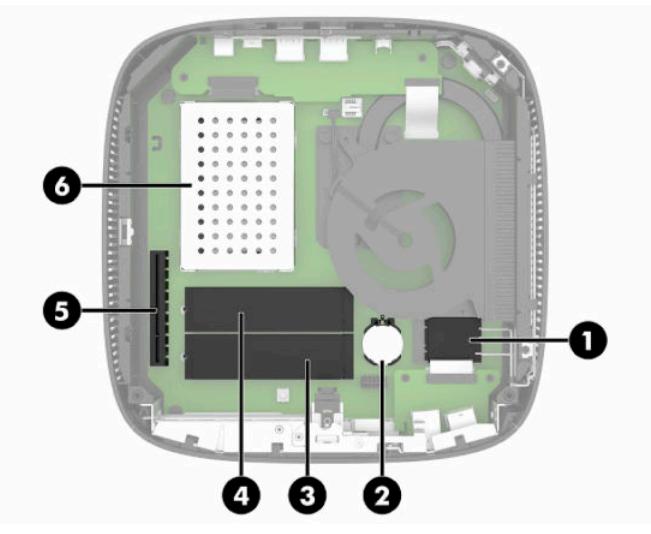

**Tabela 3-1 Componentes internos**

### **Componente**

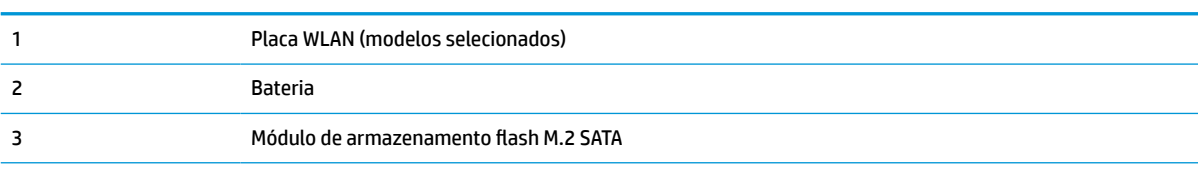

### <span id="page-22-0"></span>**Tabela 3-1 Componentes internos (continuação)**

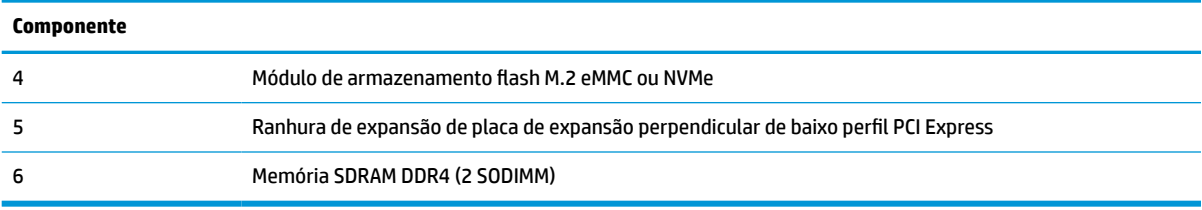

# **Remover e substituir o módulo de armazenamento flash M.2**

**IMPORTANTE:** O cliente magro inclui duas ranhuras de armazenamento flash M.2. Uma ranhura suporta módulos flash de tipo eMMC e NVMe. A segunda ranhura suporta módulos flash de tipo SATA. Ao remover e recolocar os módulos flash M.2, certifique-se de que utiliza a ranhura correta para o tipo de memória flash utilizada ou em substituição.

Para remover o módulo de armazenamento flash M.2:

- **1.** Remova ou desative quaisquer dispositivos de segurança que impedem a abertura do cliente magro.
- **2.** Remova do cliente magro todos os suportes de dados amovíveis, como unidades flash USB.
- **3.** Desligue o cliente magro corretamente através do sistema operativo e, em seguida, desligue quaisquer dispositivos externos.
- **4.** Desligue o cabo de alimentação da tomada elétrica e desligue todos os dispositivos externos.

### **AVISO DE PERIGO DE QUEIMADURA!**

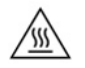

Independentemente de estar ou não ligado, está sempre presente tensão na placa do sistema enquanto o sistema estiver ligado a uma tomada elétrica ativa. É necessário desligar o cabo de alimentação para evitar danos nos componentes internos do cliente magro.

Para reduzir a possibilidade de lesões relacionadas com o calor, desligue o cabo de alimentação da tomada elétrica e aguarde 15 minutos para que os componentes internos arrefeçam antes de remover o painel de acesso.

- **5.** Remova o suporte ou o acessório de montagem VESA 100 do cliente magro.
- **6.** Coloque o cliente magro deitado sobre uma superfície estável com o lado direito para cima.
- **7.** Remova o painel de acesso do cliente magro. Consulte [Remover e recolocar o painel de acesso](#page-19-0)  [na página 14.](#page-19-0)
- **8.** Localize o socket M.2 do módulo de armazenamento flash na placa do sistema.
- **9.** Desaperte o parafuso que prende o módulo de armazenamento até ser possível levantar a extremidade do módulo.

**10.** Puxe o módulo de armazenamento flash para fora do socket.

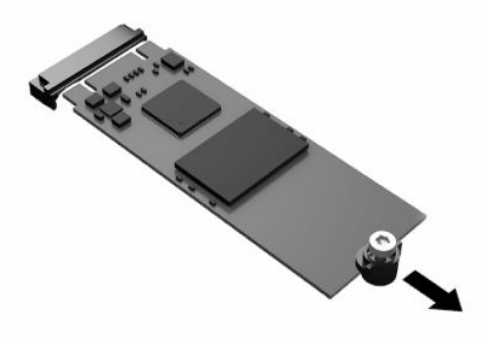

**11.** Puxe o kit de parafusos para fora do módulo de armazenamento flash e fixe-o ao módulo de armazenamento flash de substituição.

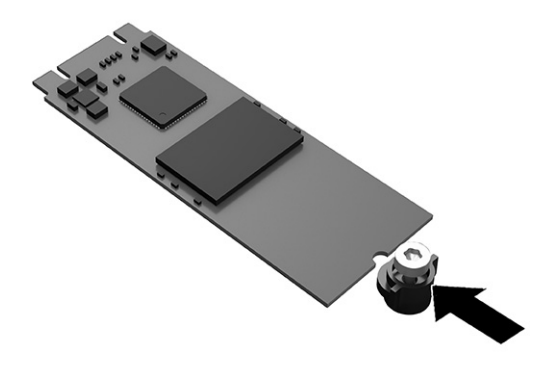

**12.** Deslize o novo módulo de armazenamento flash para dentro do socket M.2 na placa do sistema e pressione os conectores do módulo firmemente para dentro do socket.

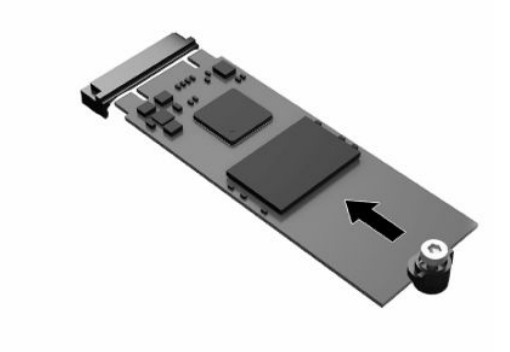

**W** NOTA: Existe apenas uma forma de instalar um módulo de armazenamento flash.

<span id="page-24-0"></span>**13.** Pressione o módulo de armazenamento flash para baixo e utilize uma chave de fendas para apertar o parafuso e fixar o módulo à placa do sistema.

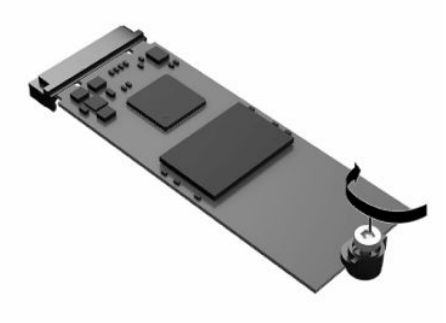

- **14.** Volte a colocar e fecho o painel de acesso e, em seguida, reinstale o painel de E/S posterior. Consulte [Remover e recolocar o painel de acesso na página 14.](#page-19-0)
- **15.** Volte a colocar o suporte do cliente magro.
- **16.** Volte a ligar o cabo de alimentação CA e ligue o cliente magro.
- **17.** Bloqueie quaisquer dispositivos de segurança que foram desativados ao remover o painel de acesso do cliente magro.

## **Remover e substituir a bateria**

Para remover e substituir a bateria:

- **1.** Remova ou desative quaisquer dispositivos de segurança que impedem a abertura do cliente magro.
- **2.** Remova do cliente magro todos os suportes de dados amovíveis, como unidades flash USB.
- **3.** Desligue o cliente magro corretamente através do sistema operativo e, em seguida, desligue quaisquer dispositivos externos.
- **4.** Desligue o cabo de alimentação da tomada elétrica e desligue todos os dispositivos externos.

#### **AVISO DE PERIGO DE QUEIMADURA!**

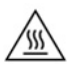

Independentemente de estar ou não ligado, está sempre presente tensão na placa do sistema enquanto o sistema estiver ligado a uma tomada elétrica ativa. É necessário desligar o cabo de alimentação para evitar danos nos componentes internos do cliente magro.

Para reduzir a possibilidade de lesões relacionadas com o calor, desligue o cabo de alimentação da tomada elétrica e aguarde 15 minutos para que os componentes internos arrefeçam antes de remover o painel de acesso.

- **5.** Remova o suporte do cliente magro.
- **6.** Coloque o cliente magro deitado sobre uma superfície estável com o lado direito para cima.
- **7.** Remova o painel de acesso do cliente magro. Consulte [Remover e recolocar o painel de acesso](#page-19-0)  [na página 14.](#page-19-0)
- **8.** Localize a bateria na placa do sistema.

<span id="page-25-0"></span>**9.** Para soltar a bateria do respetivo suporte, aperte o grampo metálico **(1)** que se projeta acima de uma das extremidades da bateria. Quando a bateria se soltar, levante-a para fora **(2)**.

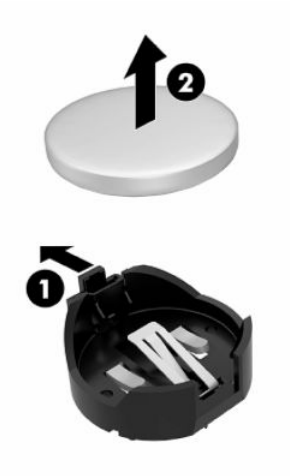

**10.** Para inserir a nova bateria, deslize uma extremidade da bateria de substituição para baixo da aba do suporte **(1)**, com o lado positivo virado para cima. Pressione a outra extremidade até o grampo engatar na outra extremidade da bateria **(2)**.

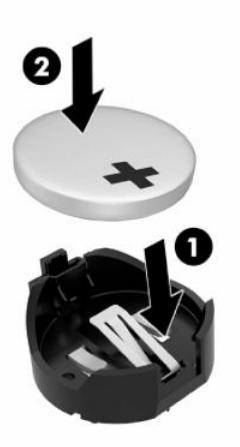

- **11.** Volte a colocar e fecho o painel de acesso e, em seguida, reinstale o painel de E/S posterior. Consulte [Remover e recolocar o painel de acesso na página 14.](#page-19-0)
- **12.** Volte a colocar o suporte do cliente magro.
- **13.** Volte a ligar o cabo de alimentação CA e ligue o cliente magro.
- **14.** Bloqueie quaisquer dispositivos de segurança que foram desativados ao remover o painel de acesso do cliente magro.

A HP incentiva os clientes a reciclar hardware eletrónico usado, cartuchos de impressão originais da HP e pilhas recarregáveis. Para mais informações acerca dos programas de reciclagem, vá até <http://www.hp.com> e procure por **reciclar**.

#### <span id="page-26-0"></span>**IMPORTANTE**

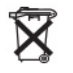

As pilhas, baterias e acumuladores não devem ser eliminados juntamente com o lixo doméstico. Para os encaminhar para reciclagem ou eliminação correta, utilize a rede pública de pontos de reciclagem ou devolva-os à HP, a um parceiro autorizado HP ou aos respetivos agentes.

### **IMPORTANTE**

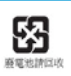

A EPA de Taiwan exige que os fabricantes ou importadores de baterias secas indiquem as marcas de recuperação nas baterias usadas nos saldos, ofertas ou promoções, de acordo com o Artigo 15 da Lei de Eliminação de Resíduos. Contacte uma empresa de reciclagem qualificada de Taiwan para obter informações sobre a eliminação correta de baterias.

# **Substituir uma placa PCI Express de baixo perfil**

Poderá ser instalada uma placa PCI Express (PCIe) de baixo perfil opcional no cliente magro. Neste cliente magro está instalada uma placa de expansão perpendicular por predefinição.

Para instalar uma placa PCIe:

- **1.** Remova ou desative quaisquer dispositivos de segurança que impedem a abertura do cliente magro.
- **2.** Remova do cliente magro todos os suportes de dados amovíveis, como unidades flash USB.
- **3.** Desligue o cliente magro corretamente através do sistema operativo e, em seguida, desligue quaisquer dispositivos externos.
- **4.** Desligue o cabo de alimentação da tomada elétrica e desligue todos os dispositivos externos.

#### **AVISO DE PERIGO DE QUEIMADURA!**

巛

Independentemente de estar ou não ligado, está sempre presente tensão na placa do sistema enquanto o sistema estiver ligado a uma tomada elétrica ativa. É necessário desligar o cabo de alimentação para evitar danos nos componentes internos do cliente magro.

Para reduzir a possibilidade de lesões relacionadas com o calor, desligue o cabo de alimentação da tomada elétrica e aguarde 15 minutos para que os componentes internos arrefeçam antes de remover o painel de acesso.

- **5.** Remova o suporte ou o acessório de montagem VESA 100 do cliente magro.
- **6.** Coloque o cliente magro deitado sobre uma superfície estável com o lado direito para cima.
- **7.** Remova o painel de acesso do cliente magro. Consulte [Remover e recolocar o painel de acesso](#page-19-0)  [na página 14.](#page-19-0)
- **8.** Localize a placa PCIe na placa do sistema.
- **9.** Pressione o fecho para baixo e mova-o para a esquerda para desengatar a placa PCIe.
- **10.** Se a placa PCIe for de comprimento inteiro, puxe para trás e pressione continuamente o fecho na extremidade da ranhura PCIe para desengatar a placa.
- **11.** Puxe cuidadosamente a placa PCIe para fora do socket. Poderá ter de puxar um dos lados e em seguida o outro para remover a placa.
- **12.** Se a nova placa PCIe necessitar de uma abertura no chassis, pressione a tampa da ranhura de expansão para fora do painel de E/S posterior.
- <span id="page-27-0"></span>**13.** Alinhe os conectores da placa PCIe com a ranhura na placa de expansão perpendicular e a patilha de metal na extremidade da placa com a ranhura no chassis. Pressione firmemente a placa PCIe para dentro da ranhura na placa de expansão perpendicular até encaixar devidamente e a patilha estar na ranhura.
- **14.** Pressione o fecho para baixo e mova-o para a direita até encaixar na posição para fixar a placa PCIe.
- **15.** Volte a colocar e fecho o painel de acesso e, em seguida, reinstale o painel de E/S posterior. Consulte [Remover e recolocar o painel de acesso na página 14.](#page-19-0)
- **16.** Volte a colocar o suporte do cliente magro.
- **17.** Volte a ligar o cabo de alimentação CA e ligue o cliente magro.
- **18.** Bloqueie quaisquer dispositivos de segurança que foram desativados ao remover o painel de acesso do cliente magro.

# **Instalar memória SDRAM adicional do sistema**

O sistema consegue funcionar no modo de canal duplo quando configurado com dois módulos SODIMM.

### **SODIMM**

Os sockets de memória na placa do sistema podem ser preenchidos com um máximo de dois módulos SODIMM padrão. Estes sockets de memória estão preenchidos com pelo menos um módulo SODIMM préinstalado. Para obter o máximo desempenho do sistema, a HP recomenda que o cliente magro seja configurado para memória de canal duplo preenchendo ambas as ranhuras SODIMM com um módulo de memória SODIMM.

### **SODIMM SDRAM DDR4**

Para o funcionamento correto do sistema, os módulos SODIMM devem cumprir as seguintes especificações:

- ser de 260 pinos, padrão na indústria
- SDRAM DDR4 não ECC não colocada na memória intermédia
- conter a especificação Joint Electronic Device Engineering Council (JEDEC) obrigatória

O cliente magro suporta os seguintes módulos:

- módulos de memória não ECC de 4 GB, 8 GB e 16 GB
- SODIMM de uma face e de duas faces

**MOTA:** O sistema não funciona corretamente quando está instalado um SODIMM não suportado.

A velocidade máxima da memória (3.200 MHz) apenas é suportada com SODIMM single-rank.

## <span id="page-28-0"></span>**Preencher sockets de SODIMM**

Existem dois sockets de SODIMM na placa do sistema. Os sockets estão identificados como DIMM1 e DIMM2.

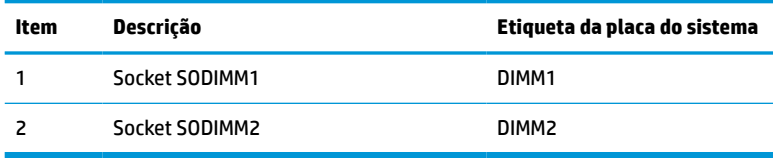

O sistema funciona no modo de canal duplo.

### **Instalar SODIMM**

**IMPORTANTE:** Antes de adicionar ou remover módulos de memória, deve desligar o cabo de alimentação e aguardar aproximadamente 30 segundos para que a energia residual seja drenada. Independentemente do estado de energia, o módulo de memória encontra-se permanentemente sob tensão enquanto o cliente magro estiver ligado a uma tomada elétrica ativa. Adicionar ou remover módulos de memória quando houver tensão presente pode causar danos irreparáveis nos módulos de memória ou na placa do sistema.

Os sockets de módulos de memória têm contactos de metal dourados. Ao atualizar a memória, é importante utilizar módulos de memória com contactos de metal dourados para evitar a corrosão e/ou oxidação resultantes de haver metais incompatíveis em contacto uns com os outros.

A eletricidade estática pode danificar os componentes elétricos do cliente magro ou de placas opcionais. Antes de iniciar os procedimentos seguintes, certifique-se de que descarregou toda a eletricidade estática tocando brevemente num objeto metálico com ligação à terra. Para mais informações, consulte Descarga [eletrostática na página 51](#page-56-0).

Ao manusear um módulo de memória, tenha cuidado para não tocar nos contactos. Tal pode danificar o módulo.

- **1.** Remova ou desative quaisquer dispositivos de segurança que impedem a abertura do cliente magro.
- **2.** Remova do cliente magro todos os suportes de dados amovíveis, como unidades flash USB.
- **3.** Desligue o cliente magro corretamente através do sistema operativo e, em seguida, desligue quaisquer dispositivos externos.
- **4.** Desligue o cabo de alimentação da tomada elétrica e desligue todos os dispositivos externos.
- **IMPORTANTE:** Antes de adicionar ou remover módulos de memória, deve desligar o cabo de alimentação e aguardar aproximadamente 30 segundos para que a energia residual seja drenada. Independentemente do estado de ligação, os módulos de memória encontram-se permanentemente sob tensão enquanto o cliente magro estiver ligado a uma tomada elétrica ativa. Adicionar ou remover módulos de memória quando houver tensão presente pode causar danos irreparáveis nos módulos de memória ou na placa do sistema.

### **AVISO DE PERIGO DE QUEIMADURA!**

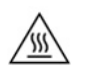

Para reduzir a possibilidade de lesões relacionadas com o calor, desligue o cabo de alimentação da tomada elétrica e aguarde 15 minutos para que os componentes internos arrefeçam antes de remover o painel de acesso.

- **5.** Remova o suporte ou o acessório de montagem VESA 100 do cliente magro.
- **6.** Coloque o cliente magro deitado sobre uma superfície estável com o lado direito para cima.
- <span id="page-29-0"></span>**7.** Remova o painel de acesso do cliente magro. Consulte [Remover e recolocar o painel de acesso](#page-19-0)  [na página 14.](#page-19-0)
	- AVISO! Para reduzir o risco de ferimentos pessoais resultantes de superfícies quentes, deixe arrefecer os componentes internos do sistema antes de lhes tocar.
- **8.** Localize o compartimento de memória na placa do sistema.
- **9.** Se estiver instalada uma placa PCIe, remova-a.
- **10.** Levante a tampa do compartimento de memória para fora do chassis.
- **11.** Para remover um módulo SODIMM, pressione para fora nos dois fechos de cada lado do módulo SODIMM **(1)**, rode o módulo SODIMM para cima e, em seguida, puxe o módulo SODIMM para fora do socket **(2)**.

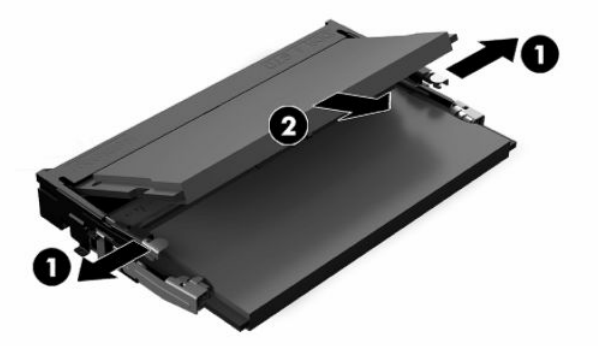

**12.** Deslize o novo módulo SODIMM **(1)** para dentro do socket com um ângulo de aproximadamente 30° e, em seguida, pressione o módulo SODIMM para baixo **(2)** de forma a engatar firmemente na posição.

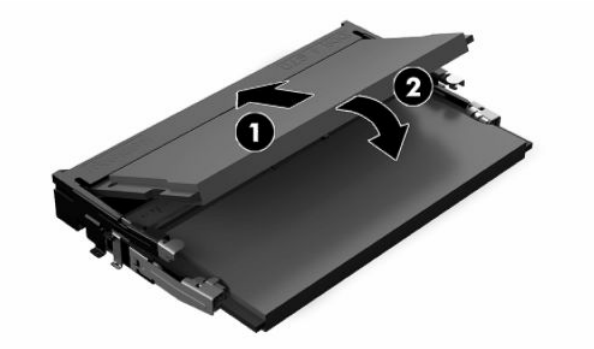

- **X NOTA:** Existe apenas uma forma de instalar um módulo de memória. Faça corresponder o entalhe no módulo com a patilha no socket de memória.
- **13.** Alinhe a tampa do compartimento de memória com os dois postes e os grampos na base do compartimento e, em seguida, coloque a tampa do compartimento de memória sobre os módulos SODIMM.
- **SUGESTÃO:** Os clipes pequenos são pares. Quando o compartimento estiver colocado corretamente, haverá um de cada par no interior do compartimento e um no exterior.
- **14.** Volte a colocar e fecho o painel de acesso e, em seguida, reinstale o painel de E/S posterior. Consulte [Remover e recolocar o painel de acesso na página 14.](#page-19-0)
- **15.** Volte a colocar o suporte do cliente magro ou o acessório de montagem VESA 100.
- **16.** Volte a ligar o cabo de alimentação CA e ligue o cliente magro.
- **17.** Bloqueie quaisquer dispositivos de segurança que foram desativados ao remover o painel de acesso do cliente magro.

O cliente magro reconhece automaticamente a memória adicional ao ligá-lo.

# <span id="page-31-0"></span>**4 Resolução de problemas**

# **Utilitário Computer Setup (F10), Definições do BIOS**

## **Utilitários do Computer Setup (F10)**

Use o Utilitário do Computer Setup (F10) para efectuar os seguintes procedimentos:

- Alterar as predefinições de fábrica.
- Definir a data e a hora do sistema.
- Definir, visualizar, alterar ou verificar a configuração do sistema, incluindo as definições do processador, de gráficos, da memória, de áudio, do armazenamento, das comunicações e dos dispositivos de entrada.
- Modifique a sequência de arranque de dispositivos de arranque, como unidades de estado sólido ou pens USB.
- Seleccionar Post Messages Enabled ou Disabled (Mensagens do POST activadas ou desactivadas) para alterar o estado de apresentação das mensagens do teste de arranque (POST). A opção Post Messages Disabled (Mensagens do POST desactivadas) suprime a maioria das mensagens do POST, como, por exemplo, a contagem de memória, o nome do produto e outras mensagens de texto não relacionadas com erros. Se ocorrer um erro do POST, este será apresentado independentemente do modo seleccionado. Para mudar manualmente para POST Messages Enabled (Mensagens do POST activadas) durante o POST, prima qualquer tecla (excepto de F1 a F12).
- Introduzir a Etiqueta do imobilizado ou o número de identificação de propriedade atribuído pela empresa a este computador.
- Activar a palavra-passe de activação quando o sistema é reiniciado ou ligado.
- Estabelecer uma palavra-passe de configuração que controla o acesso ao Utilitário Computer Setup (F10) e as definições descritas nesta secção.
- Funcionalidade E/S integrada segura, incluindo o áudio USB ou NIC incorporada, para que não possam ser utilizados até lhes ser retirada a segurança.

### **Usar os Utilitários do Computer Setup (F10)**

Só é possível ter acesso ao Computer Setup ligando o computador ou reiniciando o sistema. Para aceder ao menu Computer Setup Utilities (Utilitários do programa de configuração do computador), proceda do seguinte modo:

- **1.** Ligue ou reinicie o computador.
- **2.** Prima esc ou F10 enquanto a mensagem "Prima a tecla ESC para aceder ao menu de arranque" for apresentada na parte inferior do ecrã.

Premir esc apresenta um menu que lhe permite aceder às diferentes opções disponíveis no arranque.

- **WE NOTA:** Se não premir esc ou F10 no momento certo, deve reiniciar o computador e premir novamente esc ou F10 quando a luz do monitor ficar acesa a verde para aceder ao utilitário.
- **NOTA:** Pode selecionar o idioma para a maioria dos menus, definições e mensagens utilizando a opção Seleção do idioma com a tecla F8 no utilitário Computer Setup.
- **3.** Se premiu esc, prima F10 para entrar no utilitário Computer Setup.
- **4.** Surge uma escolha de cinco cabeçalhos no menu Computer Setup Utilities (Utilitários de configuração do computador): File (Ficheiro), Storage (Armazenamento), Security (Segurança), Power (Energia) e Advanced (Avançado).
- **5.** Utilize as teclas das setas (esquerda e direita) para seleccionar o cabeçalho adequado. Utilize as teclas das setas (para cima e para baixo) para selecionar a opção que pretende, e em seguida prima enter. Para voltar ao menu Computer Setup Utilities (Utilitários de configuração do computador), prima esc.
- **6.** Para aplicar e guardar as alterações, seleccione **File** (Ficheiro) > **Save Changes and Exit** (Guardar alterações e sair).
	- Se tiver efectuado alterações que não pretende implementar, seleccione **Ignore Changes and Exit**  (Ignorar alterações e sair).
	- Para repor as definições de fábrica, selecione **Aplicar predefinições e sair**. Esta opção restaura as pré-definições originais do sistema.

**IMPORTANTE:** Não desligue o computador quando o BIOS estiver a guardar as alterações a Computer Setup (F10), uma vez que isso pode fazer com que o CMOS fique corrompido. É seguro desligar o computador unicamente depois de sair do ecrã F10 Setup (Configuração).

### **Tabela 4-1 Opções do menu Computer Setup Utility**

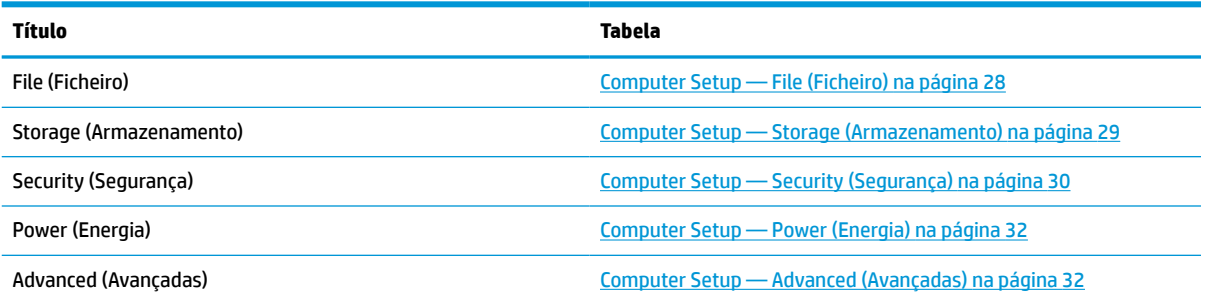

## <span id="page-33-0"></span>**Computer Setup — File (Ficheiro)**

**NOTA:** O suporte para opções específicas do Computer Setup poderá variar consoante a configuração de hardware.

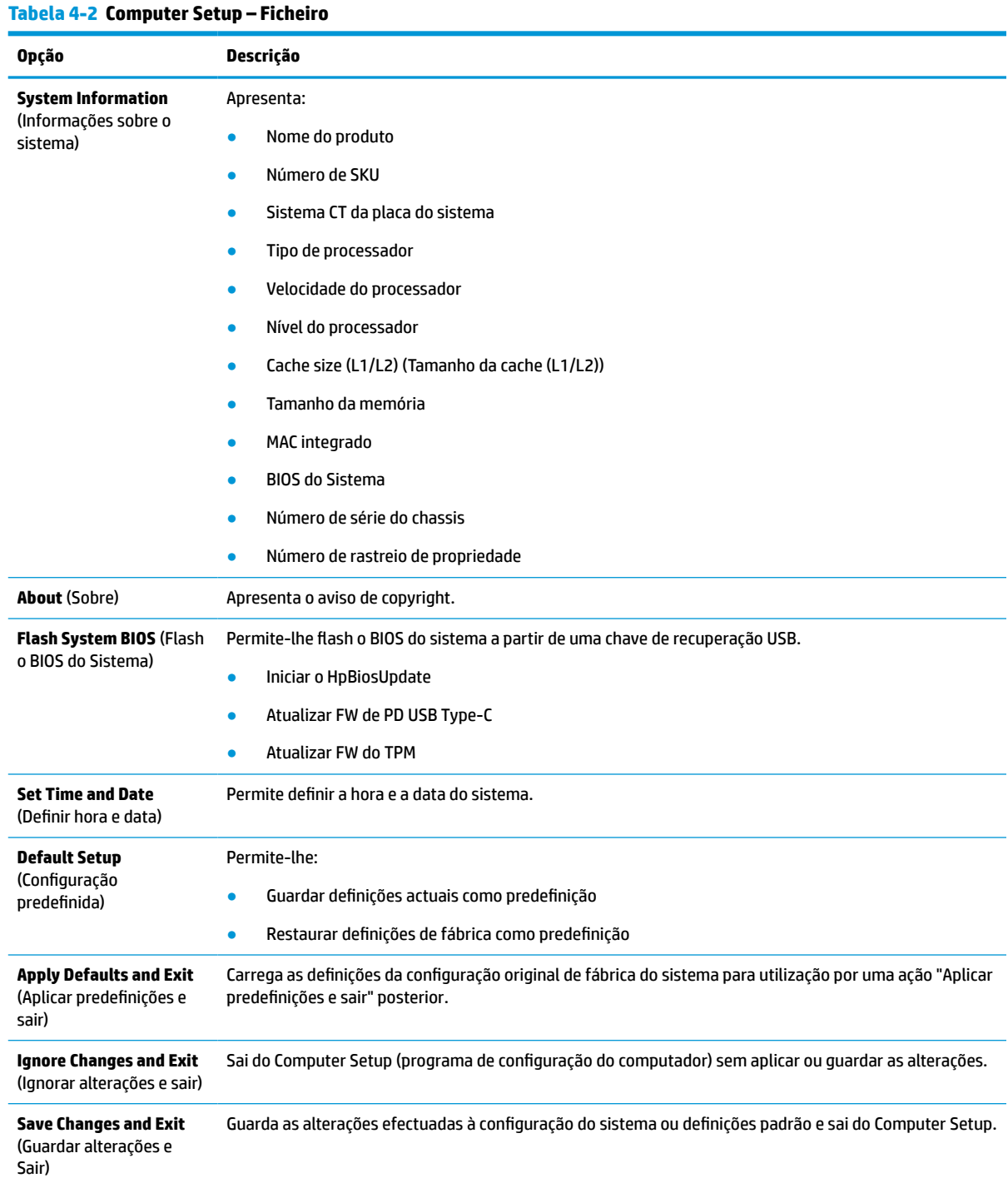

## <span id="page-34-0"></span>**Computer Setup — Storage (Armazenamento)**

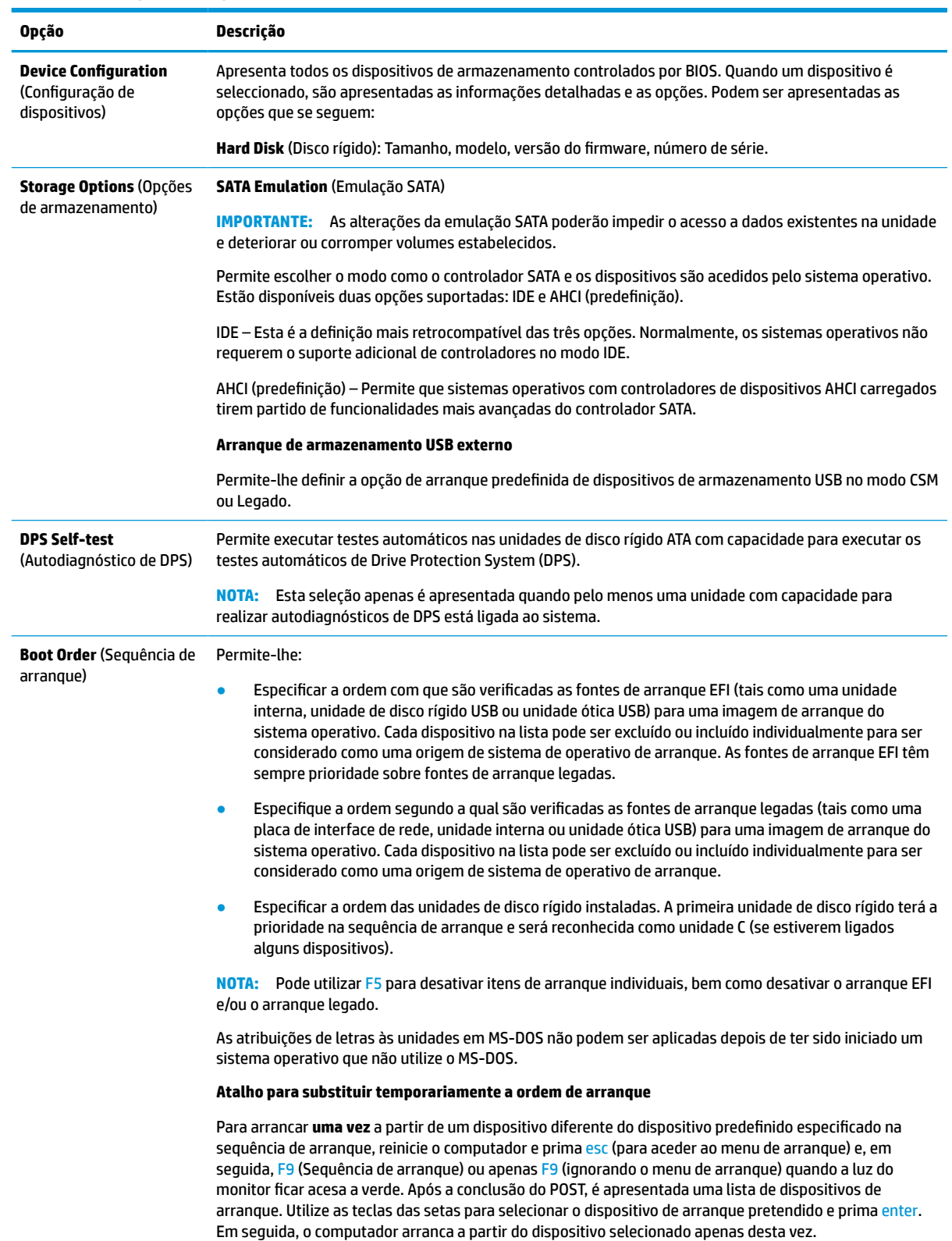

### **Tabela 4-3 Computer Setup – Armazenamento**

## <span id="page-35-0"></span>**Computer Setup — Security (Segurança)**

**NOTA:** O suporte para opções específicas do Computer Setup poderá variar consoante a configuração de hardware.

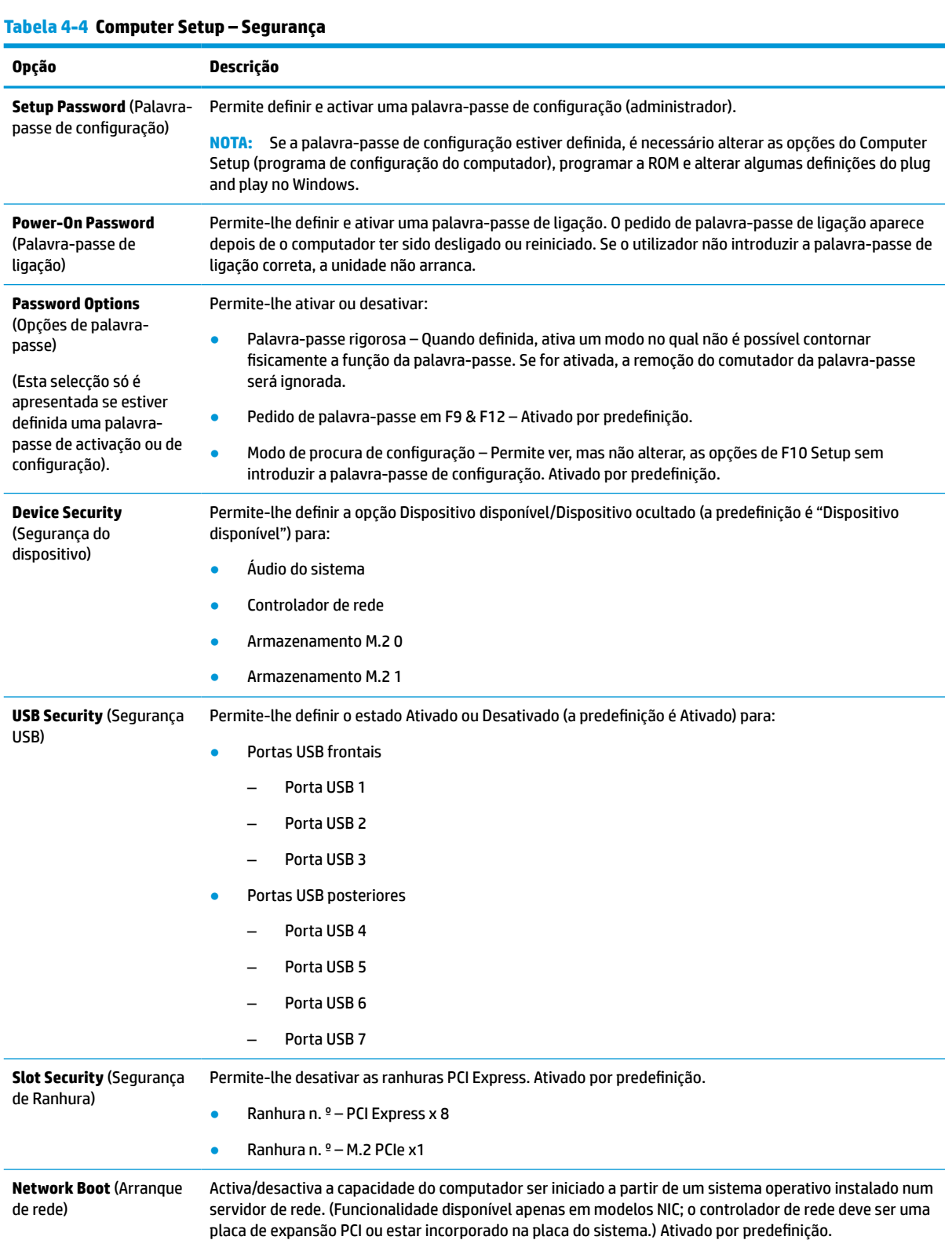

### **Tabela 4-4 Computer Setup – Segurança (continuação)**

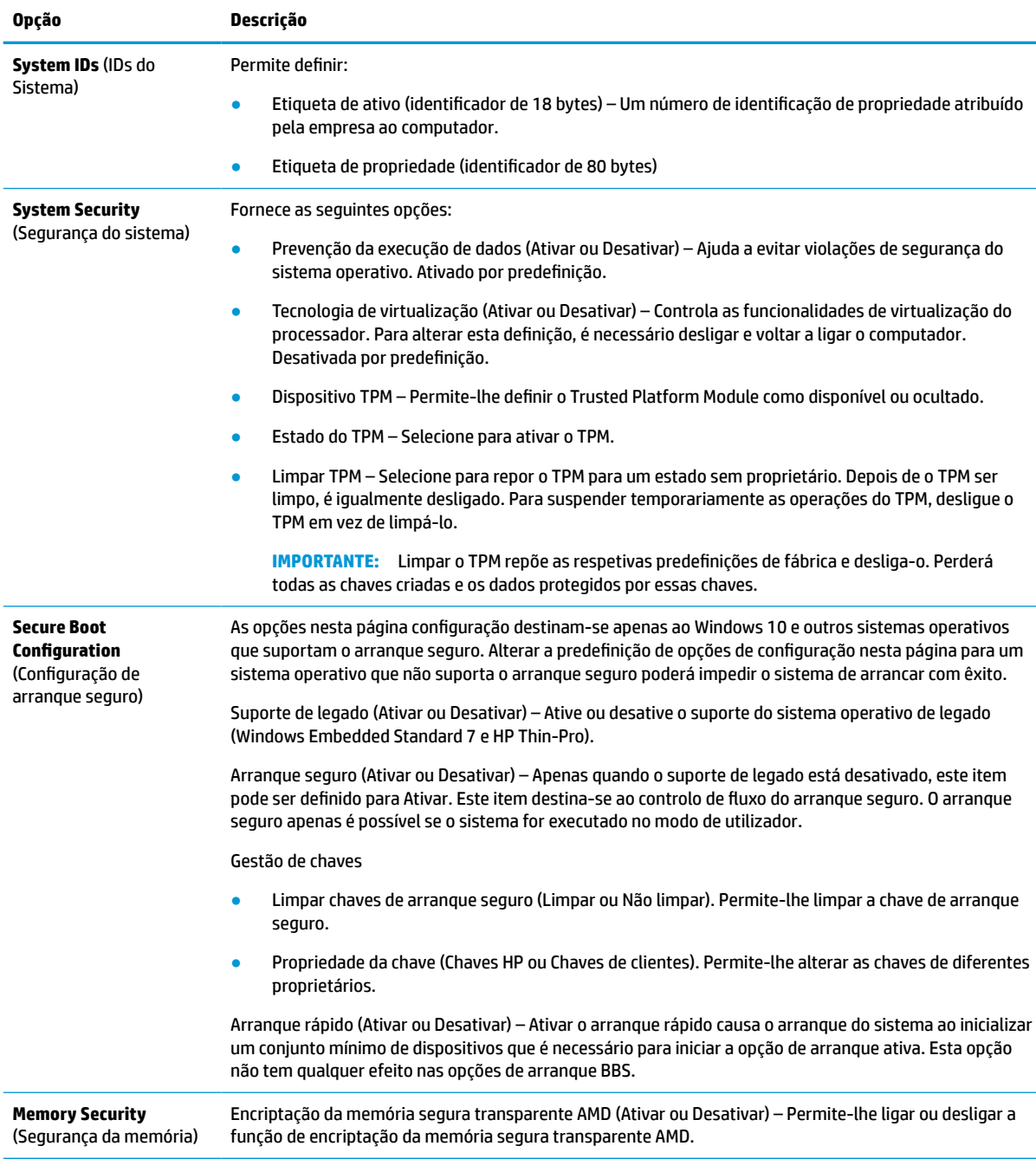

# <span id="page-37-0"></span>**Computer Setup — Power (Energia)**

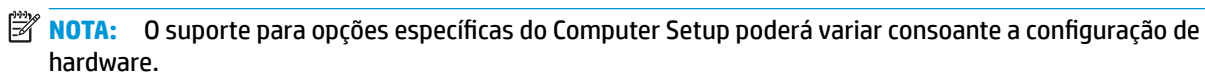

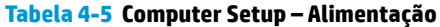

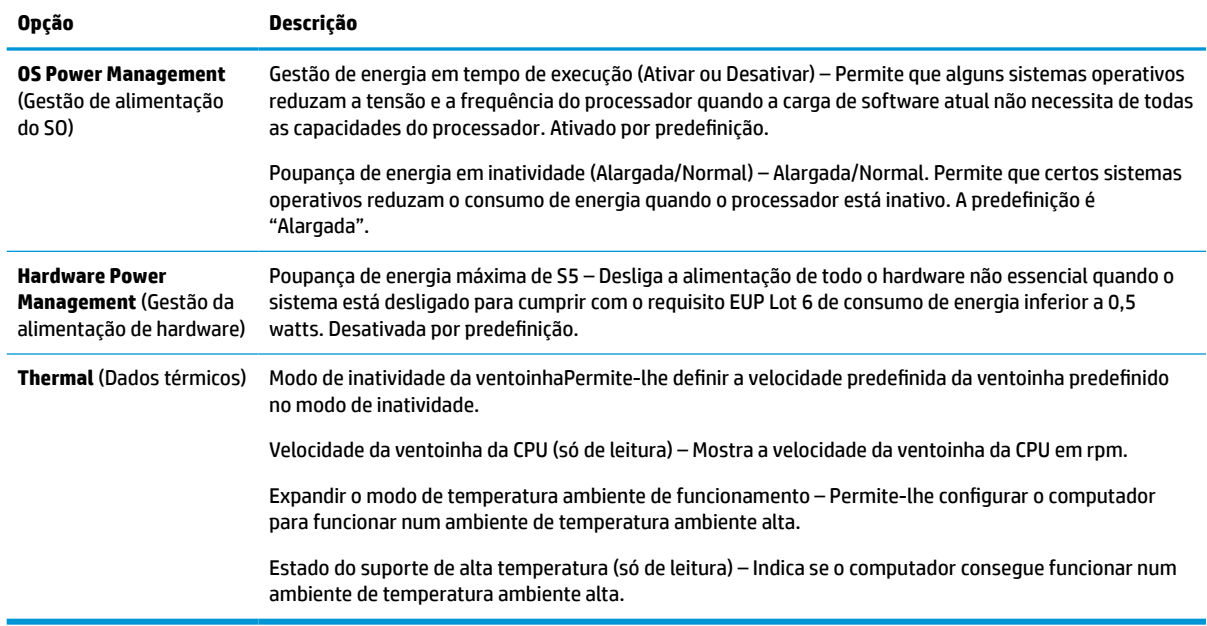

## **Computer Setup — Advanced (Avançadas)**

**MOTA:** O suporte para opções específicas do Computer Setup poderá variar consoante a configuração de hardware.

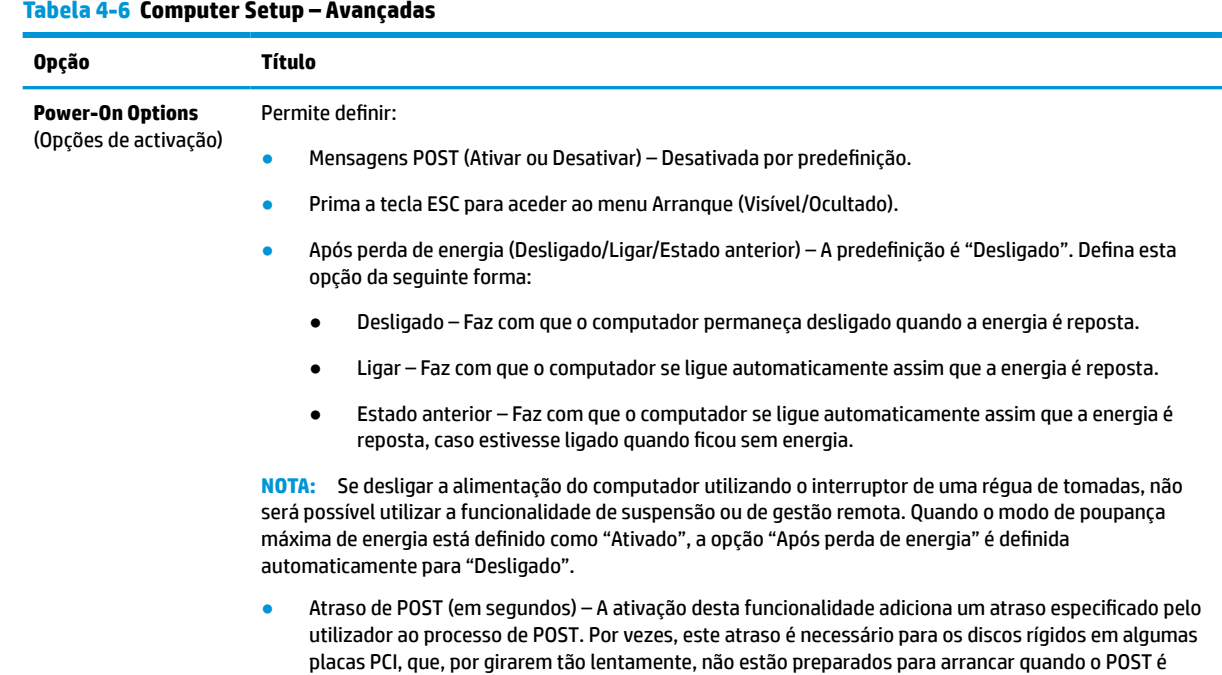

#### <span id="page-38-0"></span>**Tabela 4-6 Computer Setup – Avançadas (continuação)**

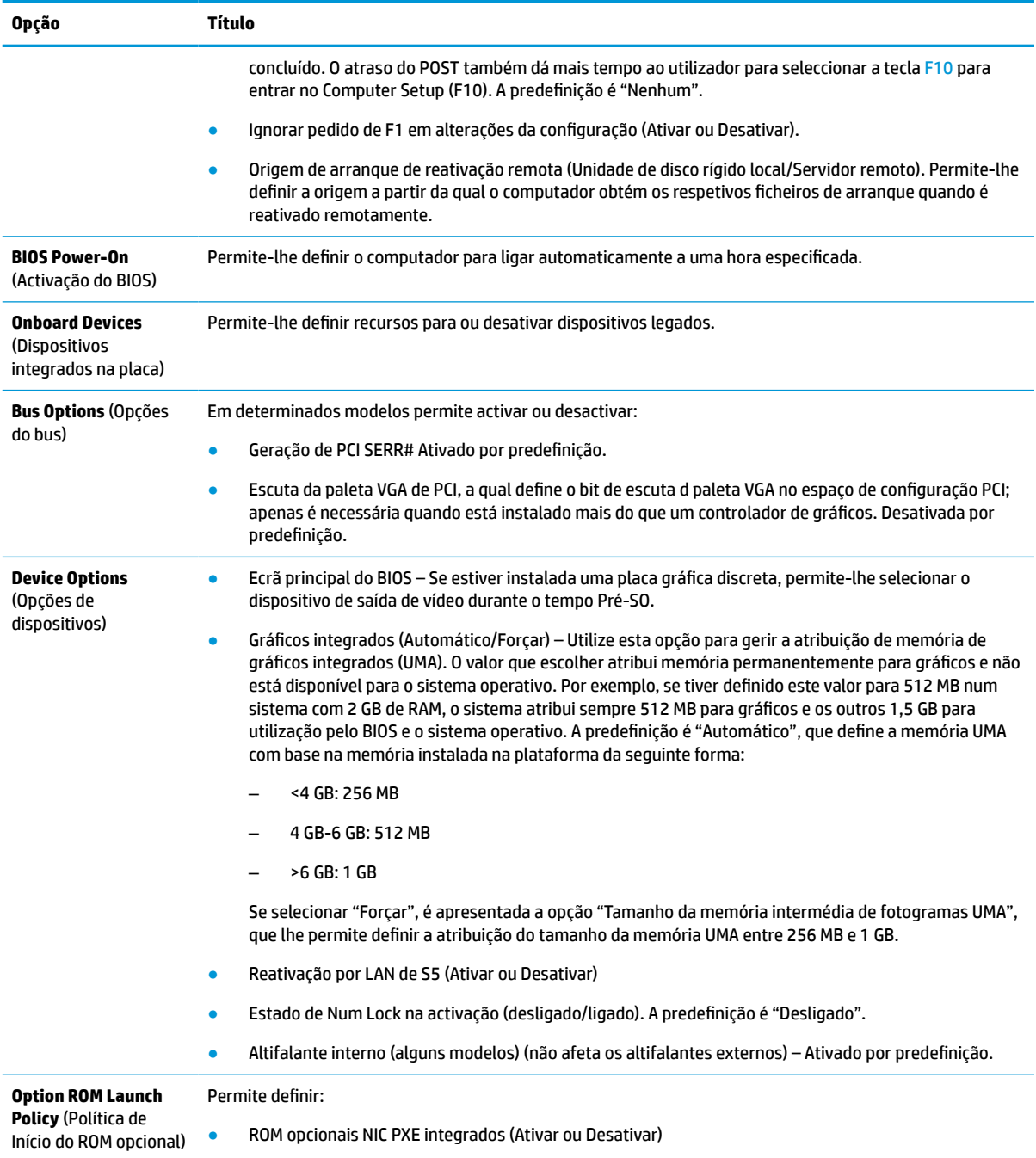

# **Alterar Definições do BIOS a partir do HP BIOS Configuration Utility (HPBCU)**

Algumas definições do BIOS podem ser alteradas localmente dentro do sistema operativo sem ter de recorrer ao utilitário F10. Esta tabela identifica os itens que podem ser controlados com este método.

Para mais informações sobre o HP BIOS Configuration Utility, consulte o *Manual do Utilizador do HP BIOS Configuration Utility (BCU)* em www.hp.com.

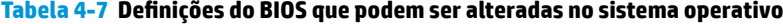

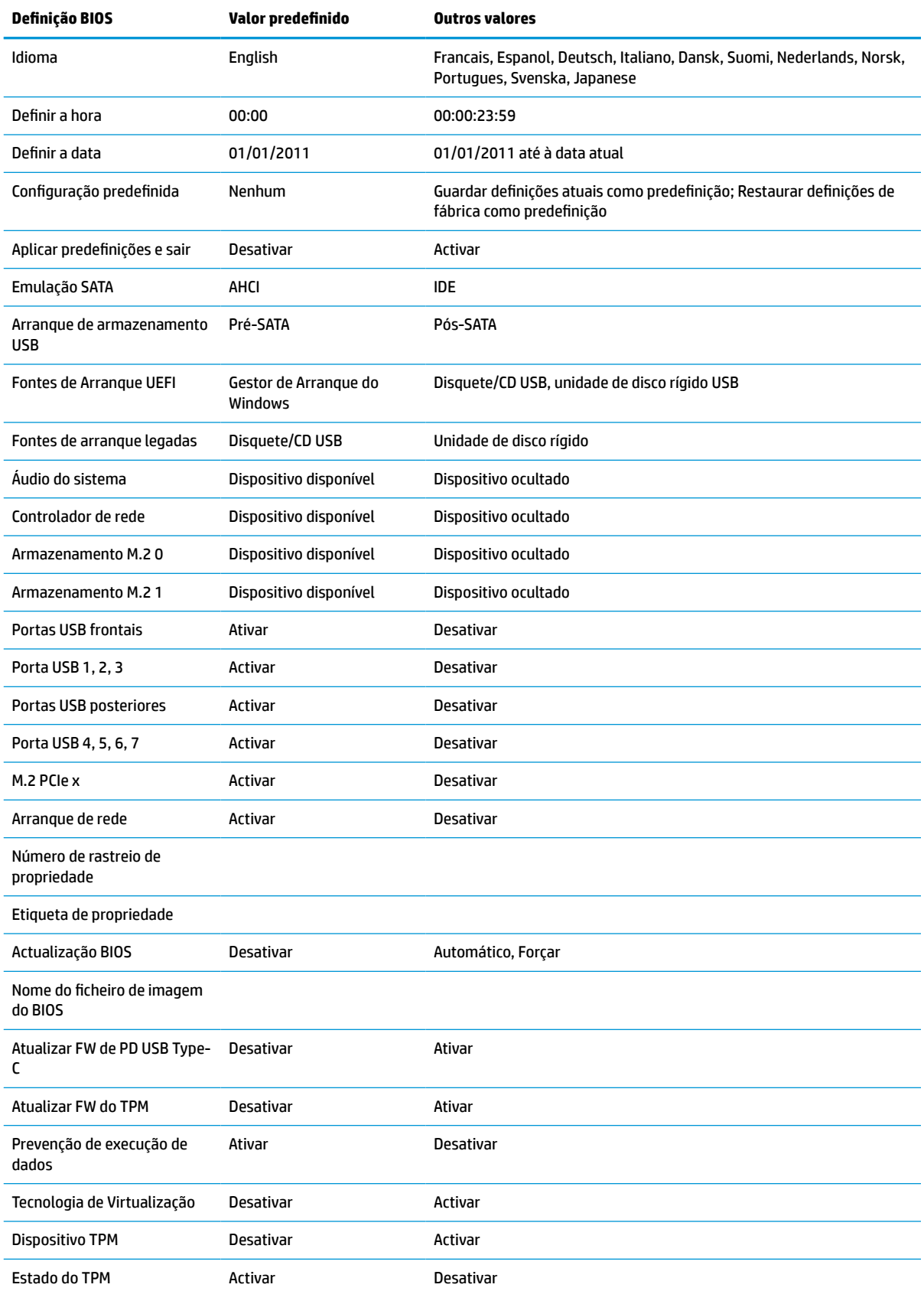

### **Tabela 4-7 Definições do BIOS que podem ser alteradas no sistema operativo (continuação)**

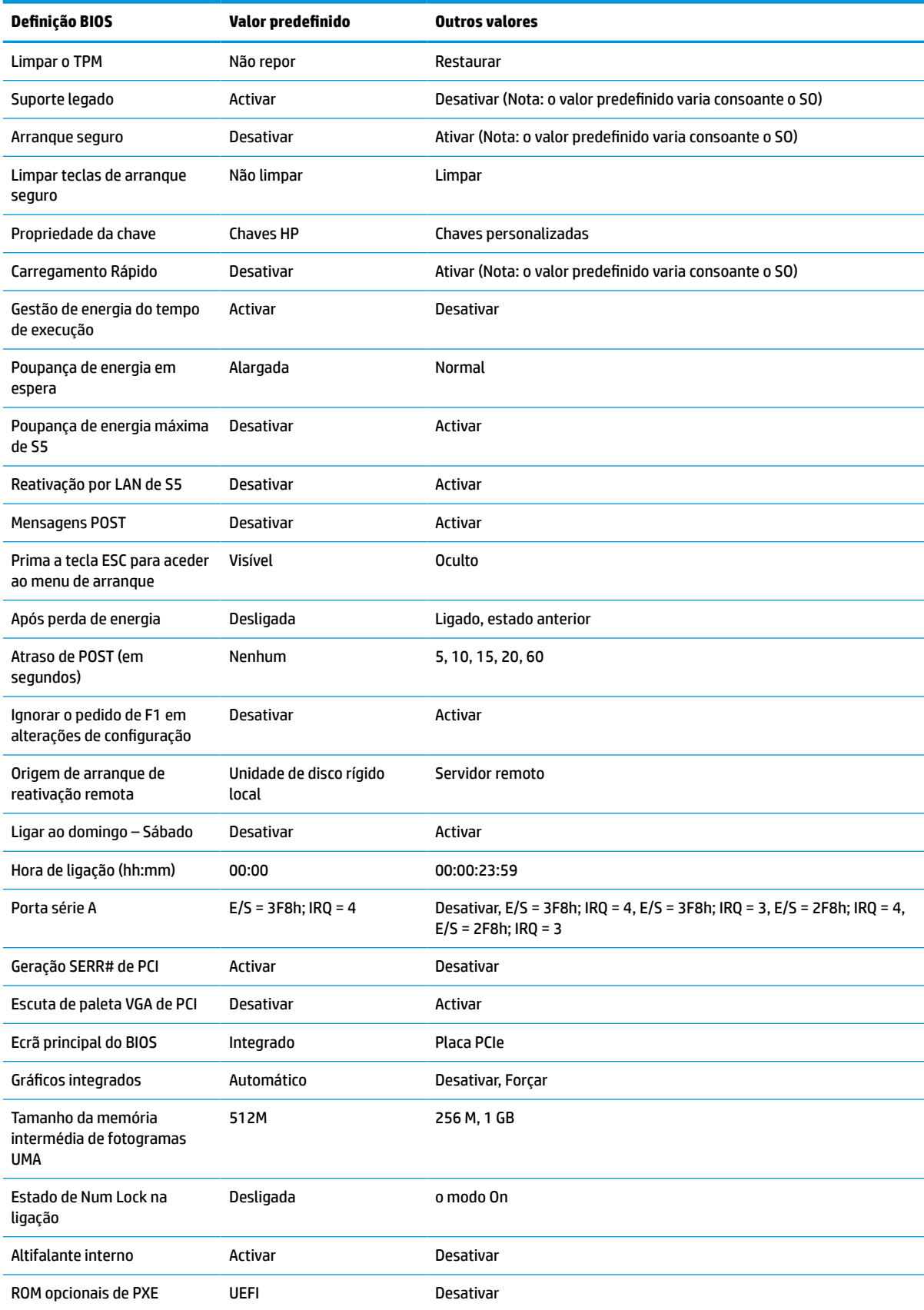

<span id="page-41-0"></span>**Tabela 4-7 Definições do BIOS que podem ser alteradas no sistema operativo (continuação)**

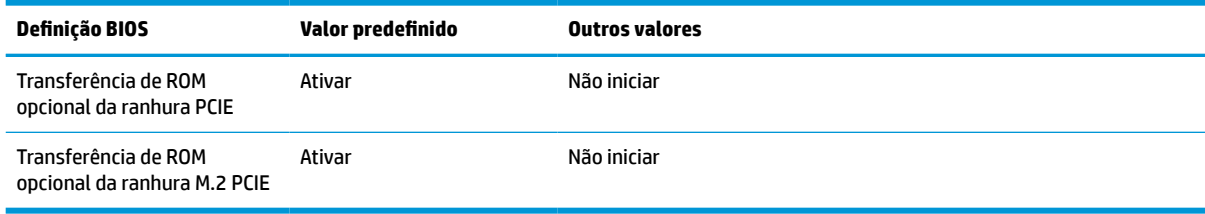

# **Atualizar ou restaurar um BIOS**

### **HP Device Manager**

Pode utilizar o HP Device Manager para atualizar o BIOS de um cliente magro. Pode utilizar um suplemento do BIOS pré-construído ou o pacote de atualização do BIOS padrão juntamente com um modelo de ficheiro e registo do HP Device Manager. Para mais informações sobre os modelos de ficheiro e registo do HP Device Manager, consulte o *Manual do Utilizador do HP Device Manager* disponível em www.hp.com/go/hpdm.

### **Flashamento do BIOS do Windows**

Pode utilizar o SoftPaq de atualização do flash do BIOS para restaurar ou atualizar o BIOS do sistema. Estão disponíveis vários métodos para alterar o firmware do BIOS armazenado no computador.

O executável do BIOS é um utilitário concebido para flashar o BIOS do sistema num ambiente do Microsoft Windows. Para visualizar as opções disponíveis para este utilitário, inicie o ficheiro executável no ambiente do Microsoft Windows.

Pode executar o executável do BIOS com ou sem o dispositivo de armazenamento USB. Se o sistema não tiver um dispositivo de armazenamento USB instalado, a atualização do BIOS será realizada no ambiente do Microsoft Windows, seguida do reinício do sistema.

### **Flashamento do BIOS do Linux**

Todos os flashamentos do BIOS no ThinPro 6.x e posterior utilizam atualizações do BIOS sem ferramentas, em que o BIOS se autoatualiza.

Utilize os seguintes comentários para flashar o BIOS de um sistema Linux®:

● hptc-bios-flash *ImageName*

Prepara o sistema para atualizar o BIOS durante o reinício seguinte. Este comando copia automaticamente os ficheiros para a localização correta e pede-lhe para reiniciar o cliente magro. Este comando requer que a opção de atualização sem ferramentas nas definições do BIOS esteja configurada como Automático. Pode utilizar hpt-bios-cfg para definir a opção de atualização sem ferramentas no BIOS.

● hptc-bios-flash –h

Apresenta uma lista de opções.

### **Encriptação de unidade BitLocker/Medições do BIOS**

Se tiver a encriptação de unidade BitLocker (BDE) do Windows ativada no seu sistema, a HP recomenda-lhe que suspenda temporariamente a BDE antes de atualizar o BIOS. Deve obter igualmente a sua palavra-passe de recuperação ou o PIN de recuperação da BDE antes de suspendê-la. Depois de flashar o BIOS, pode retomar a BDE.

Para fazer uma alteração na BDE, selecione **Iniciar > Painel de Controlo > Encriptação de Unidade BitLocker**, clique em **Suspender proteção** ou **Retomar proteção** e, em seguida, clique em **Sim**.

<span id="page-42-0"></span>Como regra geral, atualizar o BIOS modifica os valores de medição armazenados nos registos de configuração da plataforma (PCR) do módulo de segurança do sistema. Desative temporariamente tecnologias que utilizam estes valores de PCR para determinar a integridade da plataforma (a BDE é um exemplo) antes de flashar o BIOS. Depois de atualizar o BIOS, voltar a ativar as funções e reinicie o sistema para poder fazer novas medições.

### **Modo Recuperação de emergência do bloco de arranque**

No caso de ocorrer uma falha de atualização do BIOS (por exemplo, se a energia for cortada ao atualizar), o BIOS do sistema poderá ficar corrompido. O modo Recuperação de emergência do bloco de arranque deteta este estado e procura automaticamente o diretório de raiz da unidade de disco rígido e quaisquer fontes de multimédia USB para uma imagem binária compatível. Copie o ficheiro binário (.bin) na pasta DOS Flash para a raiz do dispositivo de armazenamento pretendido e, em seguida, ligue o sistema. Depois de o processo de recuperação localizar a imagem binária, tenta o processo de recuperação. A recuperação automática continua até restaurar ou atualizar com êxito o BIOS. Se o sistema tiver uma palavra-passe de configuração do BIOS, poderá ter de utilizar o menu Arranque ou o submenu Utilitários para flashar o BIOS manualmente depois de fornecer a palavra-passe. Por vezes não existem restrições para as versões do BIOS que podem ser instaladas numa plataforma. Se o BIOS que estava no sistema tinha restrições, apenas poderão ser utilizadas versões autorizadas do BIOS para a recuperação.

# **Diagnóstico e resolução de problemas**

### **Luzes**

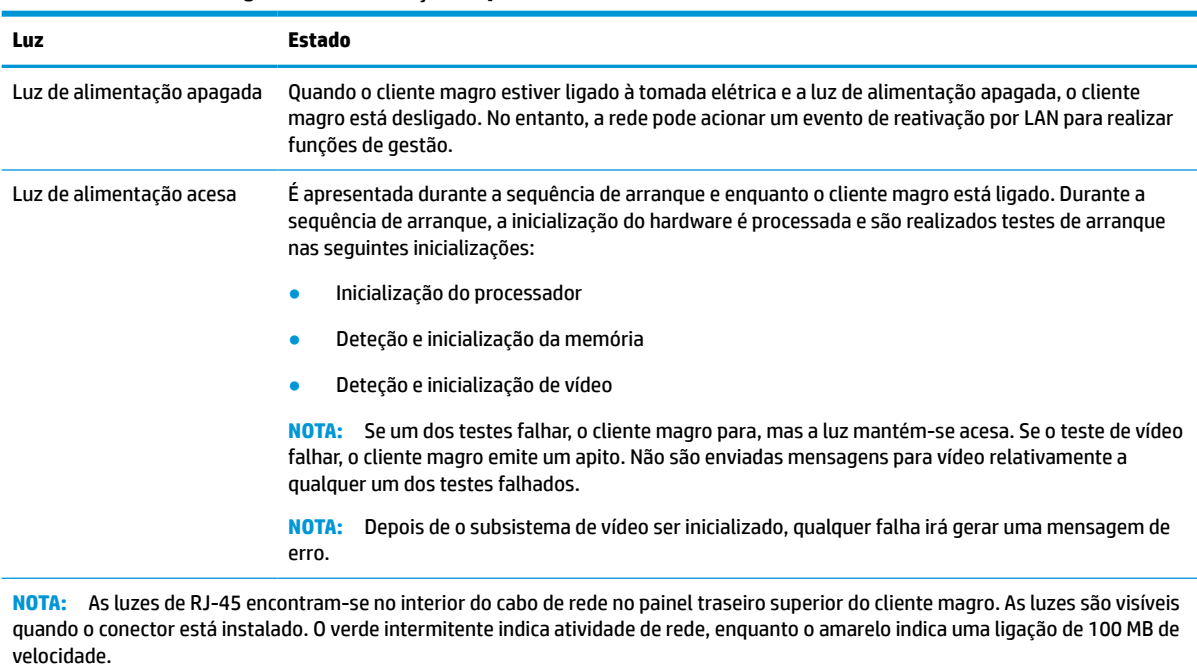

#### **Tabela 4-8 Luzes de diagnóstico e resolução de problemas**

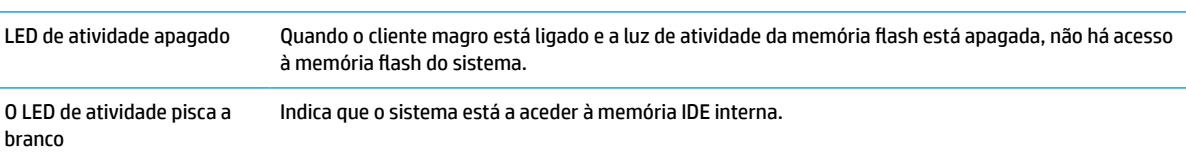

# <span id="page-43-0"></span>**Reativação por LAN**

A reativação por LAN (WOL) permite ligar um computador ou reativá-lo a partir do estado de suspensão ou de hibernação através de uma mensagem de rede. Pode ativar ou desativar a WOL na Computer Setup utilizando e definição **Reativação por LAN de S5**.

Para ativar ou desativar a WOL:

- **1.** Ligue ou reinicie o computador.
- **2.** Prima esc ou F10 enquanto a mensagem "Prima a tecla ESC para aceder ao menu de arranque" for apresentada na parte inferior do ecrã.
- **X** NOTA: Se não premir esc ou F10 no momento certo, deve reiniciar o computador e premir novamente esc ou F10 quando a luz do monitor ficar acesa a verde para aceder ao utilitário.
- **3.** Se premiu esc, prima F10 para entrar no utilitário Computer Setup.
- **4.** Navegue até à **Avançadas > Opções de dispositivos**.
- **5.** Defina **Reativação por LAN de S5** como "Ativado" ou "Desativado".
- **6.** Prima F10 para aceitar quaisquer alterações.
- **7.** Selecione **Ficheiro** > **Guardar alterações e sair**.
- **IMPORTANTE:** A definição **Poupança de energia máxima de S5** pode afetar a reativação por LAN. Se ativar esta definição, a reativação por LAN é desativada. Esta definição está disponível em Computer Setup em **Energia > Gestão de hardware**.

## **Sequência de ligação**

Na ligação, o código do bloco de arranque flash inicializa o hardware para um estado conhecido e, em seguida, realiza testes de diagnóstico básicos para determinar a integridade do hardware. Realiza a inicialização das seguintes funções:

- **1.** Inicializa a CPU e o controlador de memória.
- **2.** Inicializa e configura todos os dispositivos PCI.
- **3.** Inicializa o software de vídeo.
- **4.** Inicializa o vídeo para um estado conhecido.
- **5.** Inicializa dispositivos USB para um estado conhecido.
- **6.** Executa diagnósticos de ligação. Para mais informações, consulte [Testes de diagnóstico de ligação](#page-44-0)  [na página 39.](#page-44-0)
- **7.** O cliente magro arranca o sistema operativo.

## **Repor as palavras de configuração e ligação**

Pode repor as palavras-passes de configuração e ligação da seguinte forma:

- **1.** Remova ou desative quaisquer dispositivos de segurança que impedem a abertura do cliente magro.
- **2.** Remova do cliente magro todos os suportes de dados amovíveis, como unidades flash USB.
- **3.** Desligue o cliente magro corretamente através do sistema operativo e, em seguida, desligue quaisquer dispositivos externos.

<span id="page-44-0"></span>**4.** Desligue o cabo de alimentação da tomada elétrica e desligue todos os dispositivos externos.

### **AVISO DE PERIGO DE QUEIMADURA!**

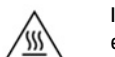

Independentemente de estar ou não ligado, está sempre presente tensão na placa do sistema enquanto o sistema estiver ligado a uma tomada elétrica ativa. É necessário desligar o cabo de alimentação para evitar danos nos componentes internos do cliente magro.

Para reduzir a possibilidade de lesões relacionadas com o calor, desligue o cabo de alimentação da tomada elétrica e aguarde 15 minutos para que os componentes internos arrefeçam antes de remover o painel de acesso.

- **5.** Remova o suporte ou o acessório de montagem VESA 100 do cliente magro.
- **6.** Coloque o cliente magro deitado sobre uma superfície estável com o lado direito para cima.
- **7.** Remova o painel de acesso do cliente magro. Consulte [Remover e recolocar o painel de acesso](#page-19-0)  [na página 14.](#page-19-0)
- **8.** Remova o comutador da palavra-passe do cabeçalho da placa do sistema identificado como PSWD/E49.
- **9.** Volte a colocar o comutador da palavra-passe.
- **10.** Volte a colocar e fecho o painel de acesso e, em seguida, reinstale o painel de E/S posterior. [Remover e](#page-19-0)  [recolocar o painel de acesso na página 14.](#page-19-0)
- **11.** Volte a colocar o suporte do cliente magro.
- **12.** Ligue o computador à tomada elétrica e, em seguida, ligue novamente o computador.
- **13.** Bloqueie quaisquer dispositivos de segurança que foram desativados ao remover o painel de acesso do cliente magro.
- **14.** Volte a colocar e fecho o painel de acesso e, em seguida, reinstale o painel de E/S posterior. Consulte [Remover e recolocar o painel de acesso na página 14.](#page-19-0)

# **Testes de diagnóstico de ligação**

O diagnóstico de ligação realiza testes de integridade básicos do hardware para determinar a sua funcionalidade e configuração. Se um teste de diagnóstico falhar durante a inicialização do hardware, o cliente magro simplesmente para. Não são enviadas mensagens para vídeo.

**NOTA:** Pode tentar reiniciar o cliente magro e executar os testes de diagnóstico uma segunda vez para confirmar o primeiro encerramento.

A tabela seguinte indica os testes que são realizados no cliente magro.

### **Tabela 4-10 Teste de diagnóstico de ligação**

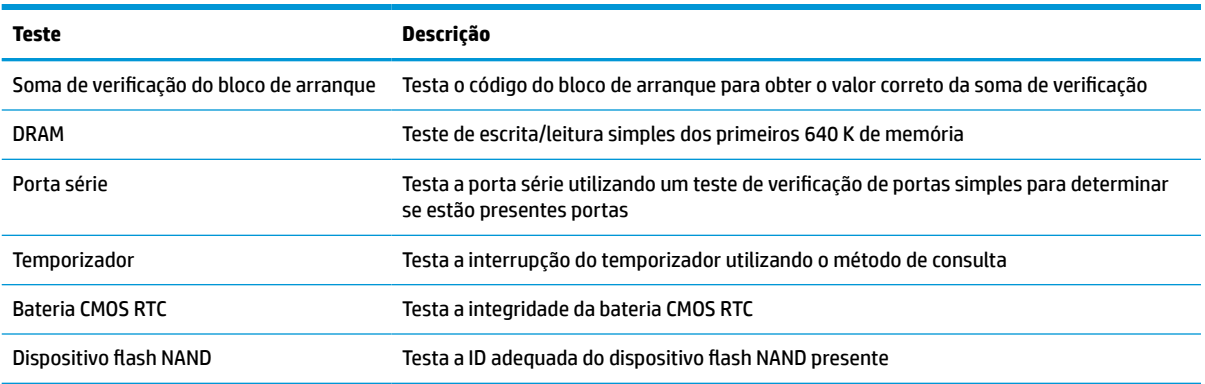

# <span id="page-45-0"></span>**Interpretar as luzes de diagnóstico do painel frontal do POST e códigos sonoros**

Esta secção abrange os códigos de luzes do painel frontal, assim como os códigos sonoros que poderão ocorrer antes ou durante o teste de arranque (POST) que não têm necessariamente um código de erro ou uma mensagem de texto associada.

### **AVISO DE PERIGO DE QUEIMADURA!**

 $\frac{1}{2}$ 

Independentemente de estar ou não ligado, está sempre presente tensão na placa do sistema enquanto o sistema estiver ligado a uma tomada elétrica ativa. É necessário desligar o cabo de alimentação para evitar danos nos componentes internos do cliente magro.

Para reduzir a possibilidade de lesões relacionadas com o calor, desligue o cabo de alimentação da tomada elétrica e aguarde 15 minutos para que os componentes internos arrefeçam antes de remover o painel de acesso.

**X** NOTA: As ações recomendadas na tabela a seguir apresentada estão listadas pela ordem com que devem ser executadas.

Nem todas as luzes de diagnóstico e códigos sonoros estão disponíveis em todos os modelos.

São emitidos avisos sonoros através do altifalante do chassis. Repetição da intermitência e dos avisos sonoros durante cinco ciclos, após o que apenas a intermitência é repetida.

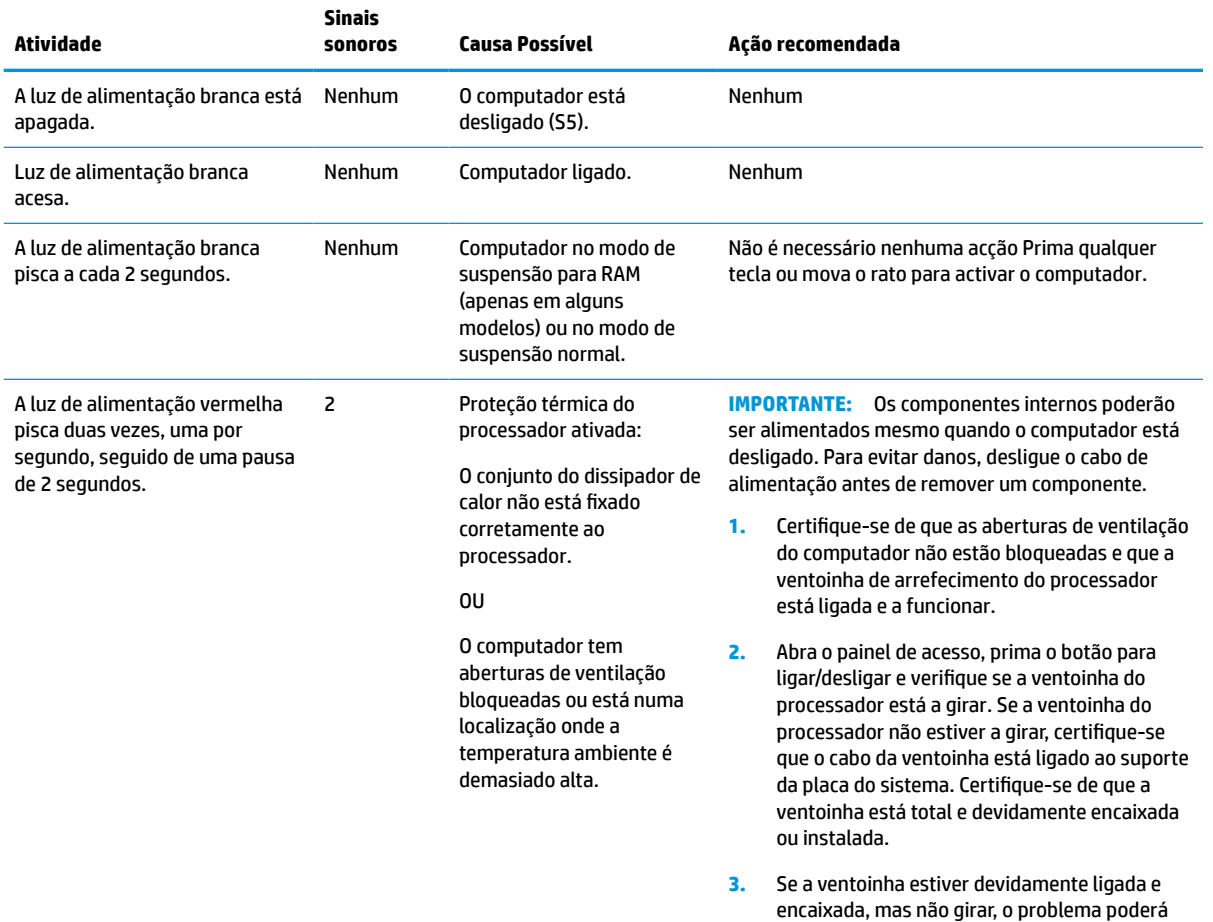

### **Tabela 4-12 Interpretar as luzes de diagnóstico do painel frontal do POST e códigos sonoros**

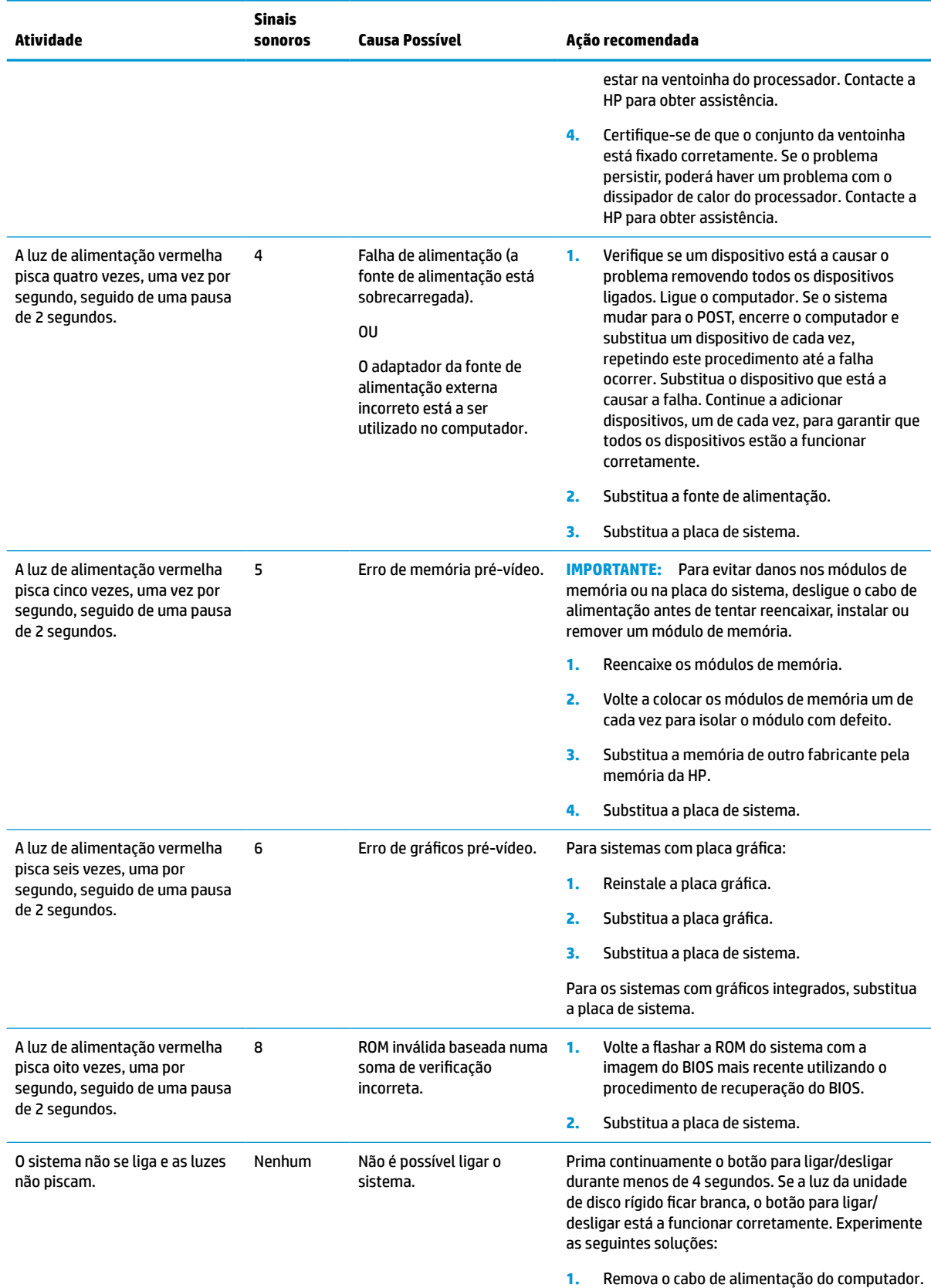

### **Tabela 4-12 Interpretar as luzes de diagnóstico do painel frontal do POST e códigos sonoros (continuação)**

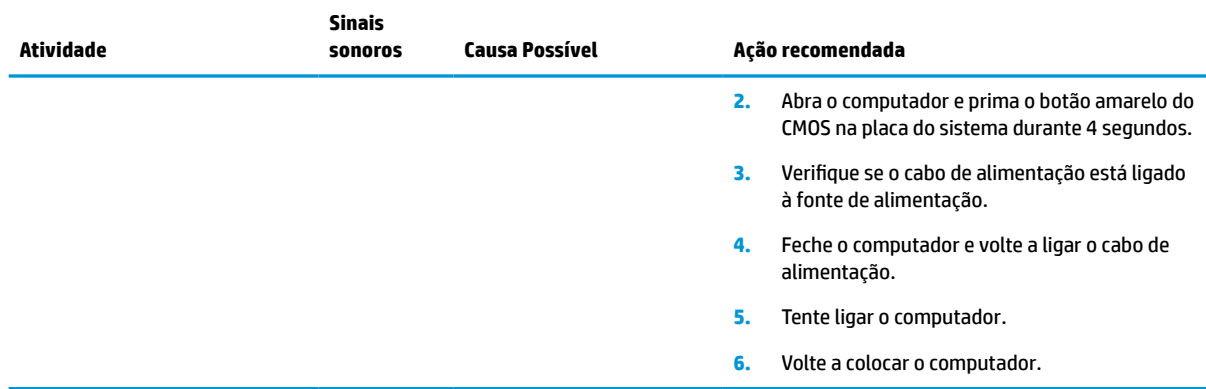

### <span id="page-47-0"></span>**Tabela 4-12 Interpretar as luzes de diagnóstico do painel frontal do POST e códigos sonoros (continuação)**

# **Resolução de problemas**

## **Resolução básica de problemas**

Se o cliente magro tiver problemas de funcionamento ou não se ligar, reveja os seguintes itens.

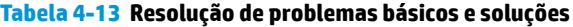

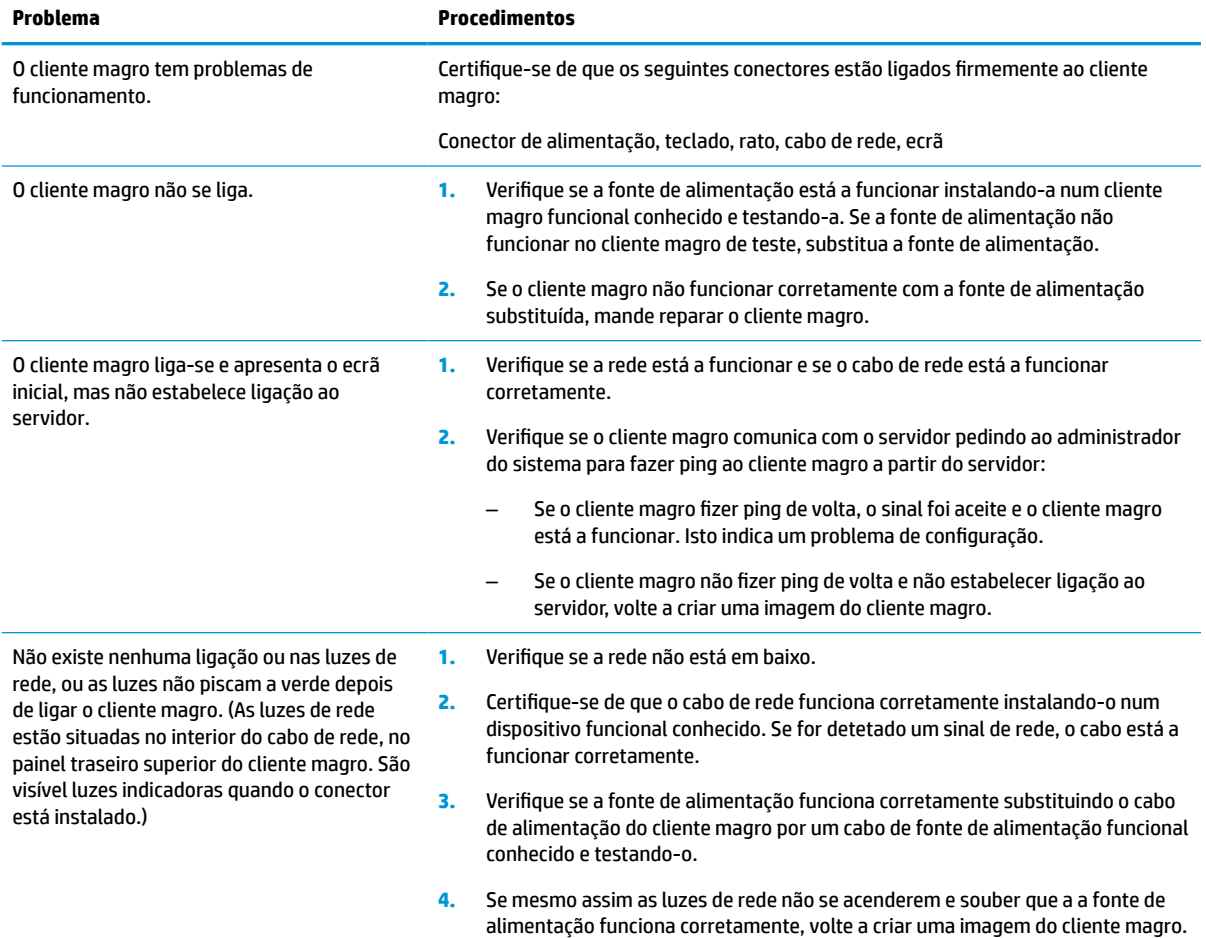

### <span id="page-48-0"></span>**Tabela 4-13 Resolução de problemas básicos e soluções (continuação)**

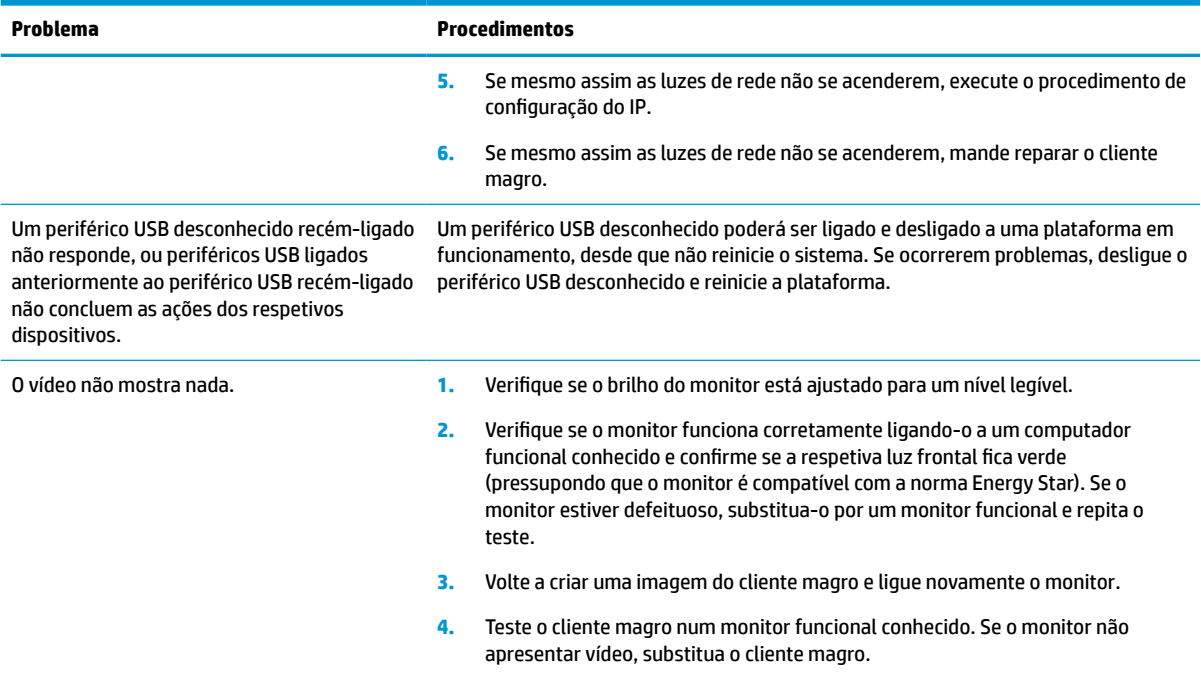

## **Resolução de problemas de cliente magro sem disco (não flash)**

Esta secção destina-se apenas aos clientes magros que não têm capacidade flash ATA. Uma vez que não existe Flash ATA neste modelo, a sequência da prioridade de arranque é a seguinte:

- dispositivo USB
- PXE
- **1.** Quando o cliente magro arranca, o monitor deve apresentar as seguintes informações:

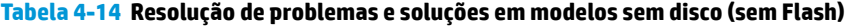

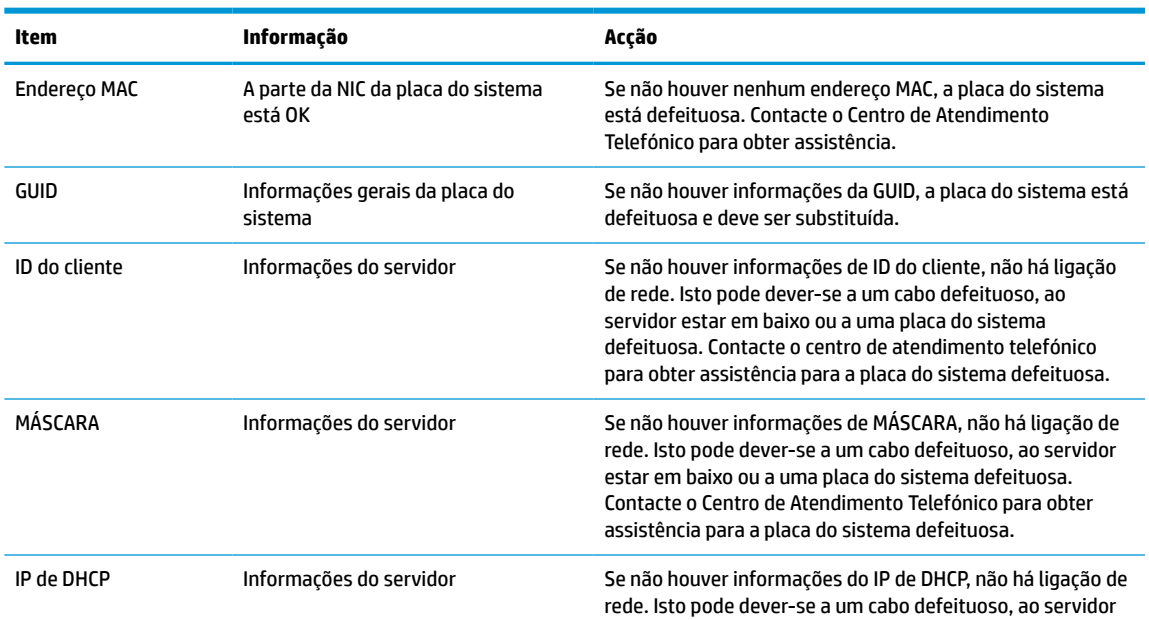

<span id="page-49-0"></span>**Tabela 4-14 Resolução de problemas e soluções em modelos sem disco (sem Flash) (continuação)**

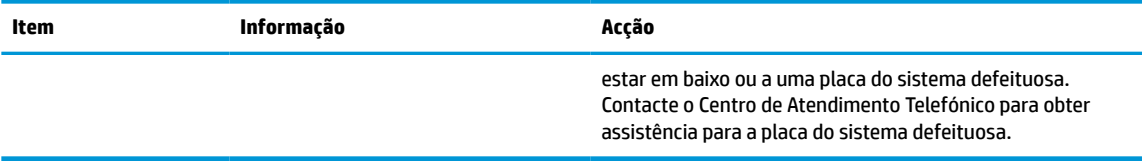

Se estiver a utilizar um ambiente Microsoft RIS PXE, vá para o passo 2.

Se estiver a utilizar um ambiente Linux, vá para o passo 3.

**2.** Se estiver a utilizar um ambiente Microsoft RIS PXE, prima a tecla F12 para ativar o arranque do serviço de rede assim que as informações do IP de DHCP surgirem no ecrã.

Se o cliente magro não arrancar para a rede, o servidor não está configurado para PXE.

Se falhou a indicação de F12, o sistema tentará arrancar para a memória flash ATA que não está presente. A mensagem no ecrã indicará o seguinte: **ERRO: Sem disco de sistema ou erro do disco. Substitua e prima qualquer tecla quando estiver pronto.**

Premir qualquer tecla reinicia o ciclo de arranque.

**3.** Se estiver a utilizar um ambiente Linux, é apresentada uma mensagem de erro no ecrã no caso de não existir nenhum IP do cliente: **ERRO: Sem disco de sistema ou erro do disco. Substitua e prima qualquer tecla quando estiver pronto.**

# **Configurar um servidor PXE**

**MOTA:** Todo o software PXE é suportado pelos fornecedores de serviços autorizados com base na garantia ou no contrato de assistência. Os clientes que ligarem para o Centro de Apoio ao Cliente da HP com problemas e perguntas sobre PXE devem ser reencaminhados para o respetivo fornecedor PXE a fim de obterem assistência.

Além disso, consulte os seguintes documentos:

– Para o Windows Server 2008 R2: [http://technet.microsoft.com/en-us/library/7d837d88-6d8e-420c-b68f](http://technet.microsoft.com/en-us/library/7d837d88-6d8e-420c-b68f-a5b4baeb5248.aspx)[a5b4baeb5248.aspx](http://technet.microsoft.com/en-us/library/7d837d88-6d8e-420c-b68f-a5b4baeb5248.aspx)

– Para o Windows Server 2012:<http://technet.microsoft.com/en-us/library/jj648426.aspx>

Os serviços seguintes devem estar em funcionamento e poderão estar em execução em diferentes servidores:

- **1.** Serviço de nomes de domínio (DNS)
- **2.** Serviços de Instalação remota (RIS)

**W NOTA:** O DHCP de Active Directory não é necessário, mas não é recomendado.

## **Utilizar o HP ThinUpdate para restaurar a imagem**

O HP ThinUpdate permite-lhe transferir imagens e suplementos da HP, capturar uma imagem de um cliente magro da HP e criar pens USB de arranque para implementação de imagens.

O HP ThinUpdate está pré-instalado em alguns clientes magros HP e também está disponível como suplemento em<http://www.hp.com/support>. Procure o modelo de cliente magro e consulte a secção **Controladores & software** da página de suporte para esse modelo.

- <span id="page-50-0"></span>● A funcionalidade Transferências de imagens permite-lhe transferir uma imagem da HP para o armazenamento local ou uma pen USB. A opção de pen USB cria uma pen USB de arranque que pode ser utilizada para implementar a imagem noutros clientes magros.
- A funcionalidade Capturar imagem permite-lhe capturar uma imagem de um cliente magro da HP e guardá-la numa pen USB, que pode ser utilizada para implementar a imagem noutros clientes magros.
- A funcionalidade Transferências de suplementos permite-lhe transferir suplementos da HP para o armazenamento local ou uma pen USB.
- A funcionalidade Gestão de unidades USB permite-lhe fazer o seguinte:
	- Criar uma pen USB de arranque a partir de um ficheiro de imagem no armazenamento local
	- Copiar um ficheiro de imagem .ibr de uma pen USB para o armazenamento local
	- Restaurar o esquema de uma pen USB

Pode utilizar uma pen USB de arranque criada com o HP ThinUpdate para implementar uma imagem de um cliente magro da HP noutro cliente magro da HP do mesmo modelo com o mesmo sistema operativo.

### **Requisitos do sistema**

Para criar um dispositivo de recuperação para voltar a flashar ou restaurar a imagem de software na memória flash, necessita do seguinte:

- Um ou mais clientes magros da HP.
- Unidade flash USB do sequinte tamanho ou maior:
	- ThinPro: 8 GB
	- Windows 10 IoT (se estiver a utilizar o formato USB): 32 GB

**WE NOTA:** Em alternativa, pode utilizar a ferramenta num computador Windows.

**Este método de restauro não funciona com todas as unidades flash USB.** As unidades flash USB que não são apresentadas como uma unidade amovível no Windows não suportam este método de restauro. As unidades flash USB com várias partições geralmente não suportam este método de restauro. A gama de unidades flash USB disponíveis no mercado está constantemente em mudança. Nem todas as unidades flash USB foram testadas com a ferramenta HP Thin Client Imaging.

# **Gestão de dispositivos**

O cliente magro inclui uma licença para o HP Device Manager e tem um agente do Device Manager préinstalado. O HP Device Manager é uma ferramenta de gestão otimizada de clientes magros utilizada para gerir o ciclo de vida completo de clientes magros da HP, incluindo a deteção, gestão de ativos, implementação e configuração. Para mais informações sobre o HP Device Manager, visite www.hp.com/go/hpdm.

Caso pretenda gerir o cliente magro com outras ferramentas de gestão, como o Microsoft SCCM ou LANDesk, vá até www.hp.com/go/clientmanagement para mais informações.

# **Requisitos do conjunto do cabo de alimentação**

A funcionalidade de entrada de grande amplitude do computador permite que este funcione com qualquer tensão de linha de 100 a 120 V CA, ou de 220 a 240 V CA.

O conjunto de cabos de alimentação de 3 condutores incluído com o computador cumpre os requisitos de utilização em vigor no país ou região onde o equipamento foi adquirido.

Os conjuntos de cabos de alimentação para utilização noutros países ou regiões devem cumprir os requisitos do país ou região onde o computador será utilizado.

### <span id="page-51-0"></span>**Requisitos para todos os países**

Os seguintes requisitos são aplicáveis a todos os países e regiões:

- O comprimento do conjunto de cabos de alimentação deve ser no mínimo **1,0 m** (3,3 pés) e no máximo **2,0 m** (6,5 pés).
- Todos os conjuntos de cabos de alimentação devem ser aprovados por uma agência credenciada aceitável responsável pela avaliação no país ou região onde o conjunto de cabos de alimentação será utilizado.
- Os conjuntos de cabos de alimentação devem ter uma capacidade mínima de corrente de 10 A e uma tensão nominal de 125 ou 250 V CA, conforme exigido pelo sistema de energia de cada país ou região.
- O acoplador do dispositivo deve respeitar a configuração mecânica de um conector C13 em conformidade com as especificações da norma EN 60 320/IEC 320 para encaixar na entrada do dispositivo situada na parte posterior do computador.

## **Requisitos para países e regiões específicos**

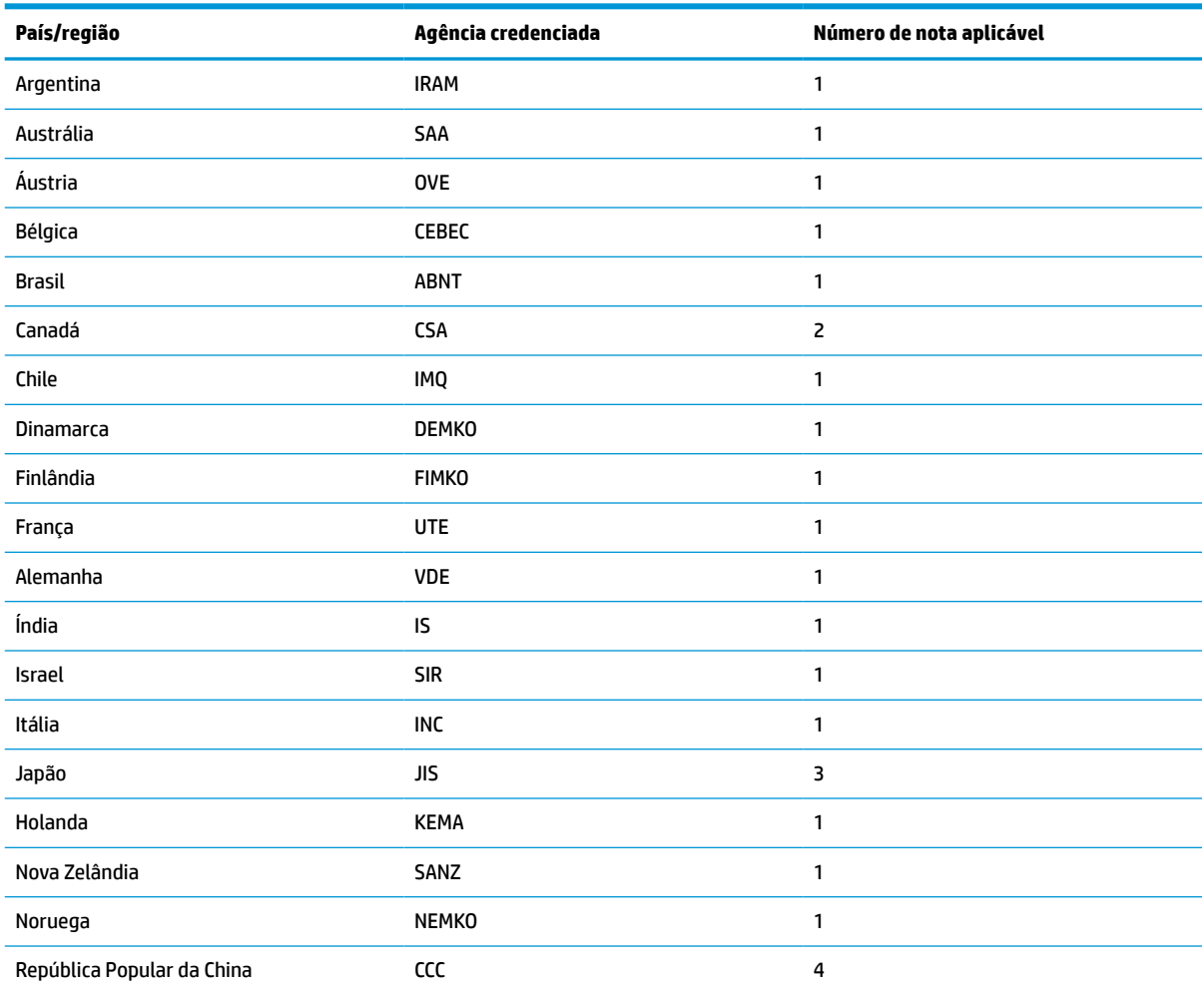

#### **Tabela 4-15 Requisitos do cabo de alimentação para países e regiões específicos**

| País/região           | Agência credenciada | Número de nota aplicável |
|-----------------------|---------------------|--------------------------|
| Arábia Saudita        | SASO                | 7                        |
| Singapura             | <b>PSB</b>          | 1                        |
| África do Sul         | <b>SABS</b>         | 1                        |
| Coreia do Sul         | KTL                 | 5                        |
| Suécia                | <b>SEMKO</b>        | 1                        |
| Suíça                 | <b>SEV</b>          | 1                        |
| Taiwan                | <b>BSMI</b>         | 6                        |
| Tailândia             | <b>TISI</b>         | 1                        |
| Reino Unido           | <b>ASTA</b>         | 1                        |
| <b>Estados Unidos</b> | UL                  | $\overline{c}$           |

<span id="page-52-0"></span>**Tabela 4-15 Requisitos do cabo de alimentação para países e regiões específicos (continuação)**

**1.** O cabo flexível deve ser do tipo HO5VV-F, de 3 condutores com 0,75 mm² de tamanho cada. As ligações do conjunto de cabos de alimentação (acoplador do dispositivo e ficha de tomada) devem exibir a marca de certificação da agência responsável pela avaliação ou região no país onde serão utilizados.

- **2.** O cabo flexível deve ser do tipo SVT/SJT ou equivalente, AWG N.º 18, de 3 condutores. A ficha de tomada deve ser do tipo de ligação à terra de dois polos com uma configuração NEMA 5-15P (15 A, 125 V CA) ou NEMA 6-15P (15 A, 250 V CA). Marca CSA ou C-UL. O número de ficheiro UL deve constar de cada elemento.
- **3.** O acoplador do dispositivo, o cabo flexível e a ficha de tomada devem exibir a marca "T" e o número de registo em conformidade com a Lei Dentori japonesa. O cabo flexível deve ser do tipo VCTF, de 3 condutores com 0,75 mm² ou 1,25 mm² cada. A ficha de tomada deve ser do tipo de ligação à terra de dois polos com uma configuração em conformidade com a norma Japanese Industrial Standard C8303 (7 A, 125 V CA).
- **4.** O cabo flexível deve ser do tipo RVV, de 3 condutores com 0,75 mm² de tamanho cada. As ligações do conjunto de cabos de alimentação (acoplador do dispositivo e ficha de tomada) devem exibir a marca de certificação CCC.
- **5.** O cabo flexível deve ser do tipo H05VV-F, de 3 condutores com 0,75 mm² de tamanho cada. O logótipo e o número de aprovação individual da KTL devem constar de cada elemento. O número de aprovação e o logótipo da Corset devem estar impressos numa etiqueta de sinalização.
- **6.** O cabo flexível deve ser do tipo HVCTF, de 3 condutores com 1,25 mm² de tamanho cada. As ligações do conjunto de cabos de alimentação (acoplador do dispositivo, cabo e ficha de tomada) devem exibir a marca de certificação BSMI.
- **7.** Para 127 V CA, o cabo flexível deve ser do tipo SVT ou SJT de 3 condutores, AWG 18, com ficha NEMA 5-15P (15 A, 125 V CA) e marcas UL e CSA ou C-UL. Para 240 V CA, o cabo flexível deve ser do tipo H05VV-F de 3 condutores com 0,75 mm² ou 1,00 mm² de tamanho por condutor e ficha BS 1363/A com as marcas BSI ou ASTA.

# **Declaração de Volatilidade**

Os clientes magros normalmente têm três tipos de dispositivos de memória: RAM, ROM e os dispositivos de memória flash. Os dados armazenados no dispositivo de memória RAM são perdidos assim que a energia é removida ao dispositivo. Os dispositivos RAM podem ser alimentados pela alimentação principal, auxiliar ou da bateria, conforme descrito na lista seguinte. Assim, mesmo quando o cliente magro não está ligado a uma tomada elétrica, alguns dos dispositivos RAM podem ser alimentados pela bateria. Os dados armazenados nos dispositivos de memória ROM ou flash são retidos mesmo que a energia seja removida ao dispositivo. Os fabricantes de dispositivos flash normalmente especificam um período de tempo (na ordem dos 10 anos) para a retenção de dados.

Definição de estados de energia:

**Alimentação principal:** Energia disponível quando o cliente magro está ligado.

**Alimentação auxiliar ou em espera:** Alimentação disponível quando o cliente magro está desligado e a fonte de alimentação está ligada a uma tomada elétrica ativa.

**Alimentação da bateria:** Alimentação a partir de uma pilha redonda presente nos sistemas de clientes magros.

A tabela abaixo indica os dispositivos de memória disponíveis e respetivos tipos consoante os modelos. Note que os sistemas de clientes magros não utilizam unidades de disco rígido tradicionais com peças móveis. Em vez disso, utilizam dispositivos de memória flash com uma interface front-end IDE/SATA. Como tal, os sistemas operativos interagem com estes dispositivos flash de forma semelhante a uma unidade de disco rígido IDE/SATA normal. Este dispositivo flash IDE/SATA contém a imagem do sistema operativo. O dispositivo flash apenas pode ser escrito por um administrador. É necessária uma ferramenta de software especial para formatar os dispositivos flash e limpar os dados armazenados nos mesmos.

Utilize os seguintes passos para atualizar o BIOS e repor as predefinições de fábrica do BIOS.

- **1.** Transfira o BIOS mais recente para o seu modelo do Web site da HP.
- **2.** Siga as instruções apresentadas no Web site para flashar o BIOS.
- **3.** Reinicie o sistema e, enquanto o sistema inicia (depois do ecrã inicial da HP, se for apresentado), prima a tecla F10 para entrar no ecrã de configuração do BIOS.
- **4.** Se a Etiqueta de propriedade ou a Etiqueta de ativo estiver definida, limpe-a manualmente em **Segurança > ID do sistema**.
- **5.** Selecione **Ficheiro > Guardar alterações e sair**.
- **6.** Para limpar as palavras-passes de configuração ou ligação, se estiverem definidas, e limpar quaisquer outras definições, desligue o computador e remova o cabo de alimentação e a tampa do computador.
- **7.** Localize o comutador da palavra-passe de dois pinos (preto) no suporte E49 (identificado como PSWD) e remova-o.
- **8.** Remova a alimentação CA, aguarde 10 segundos até que seja eliminada a energia CA residual da unidade e, em seguida, prima o botão de limpeza do CMOS. (Este é geralmente um botão de pressão amarelo, identificado como CMOS).
- **9.** Volte a colocar a tampa e o cabo de alimentação CA e ligue o computador. As palavras-passes encontram-se agora limpas e todas as outras definições de memória não volátil configuráveis pelo utilizador são repostas para os respetivos valores predefinidos de fábrica.
- **10.** Volte a entrar no utilitário F10 Setup.
- **11.** Selecione **Ficheiro > Configuração predefinida > Restaurar as predefinições de fábrica**. Isto irá configurar as predefinições de volta para as predefinições de fábrica.
- **12.** Selecione **Ficheiro > Aplicar predefinições e sair**.
- **13.** Encerre o computador, remova o cabo de alimentação e, em seguida, volte a colocar o comutador (preto) no suporte E49. Volte a colocar a tampa do computador e o cabo de alimentação.

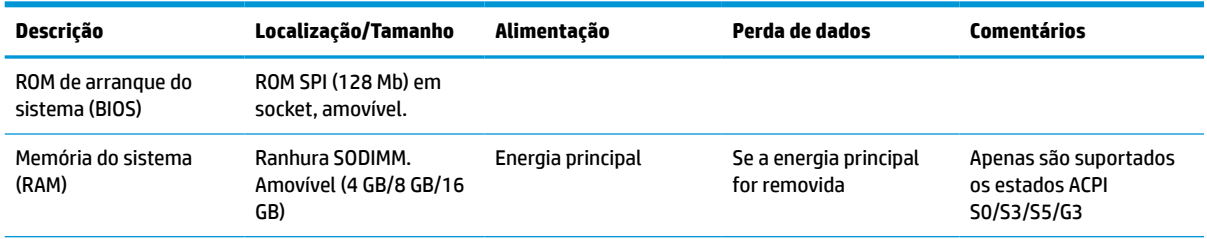

### **Tabela 4-16 Dispositivos e tipos de memória disponíveis**

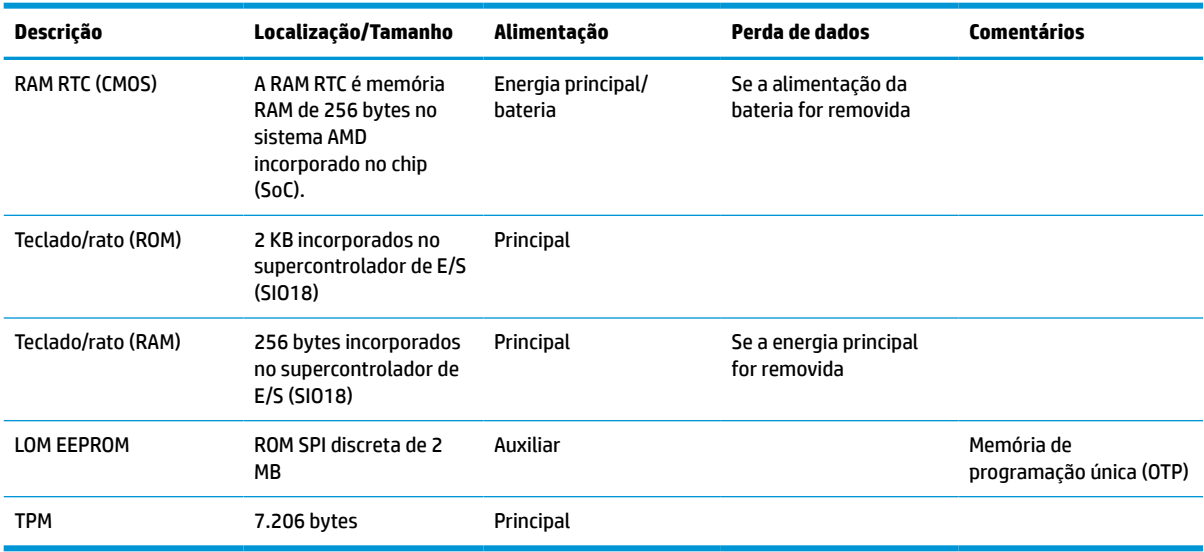

<span id="page-54-0"></span>**Tabela 4-16 Dispositivos e tipos de memória disponíveis (continuação)**

As informações contidas neste documento estão sujeitas a alterações sem aviso prévio.

As únicas garantias para os produtos e serviços da HP estão definidas nas declarações de garantia expressa que acompanham esses produtos e serviços. Nenhuma declaração constante neste documento deverá ser interpretada como constituindo uma garantia adicional. A HP não se responsabiliza por erros técnicos e editoriais ou por omissões neste documento.

# **Especificações**

Para obter as especificações mais recentes ou adicionais sobre o cliente magro, aceda a [http://www.hp.com/](http://www.hp.com/go/quickspecs/) [go/quickspecs/](http://www.hp.com/go/quickspecs/) e procure o seu cliente magro específico para localizar as QuickSpecs.

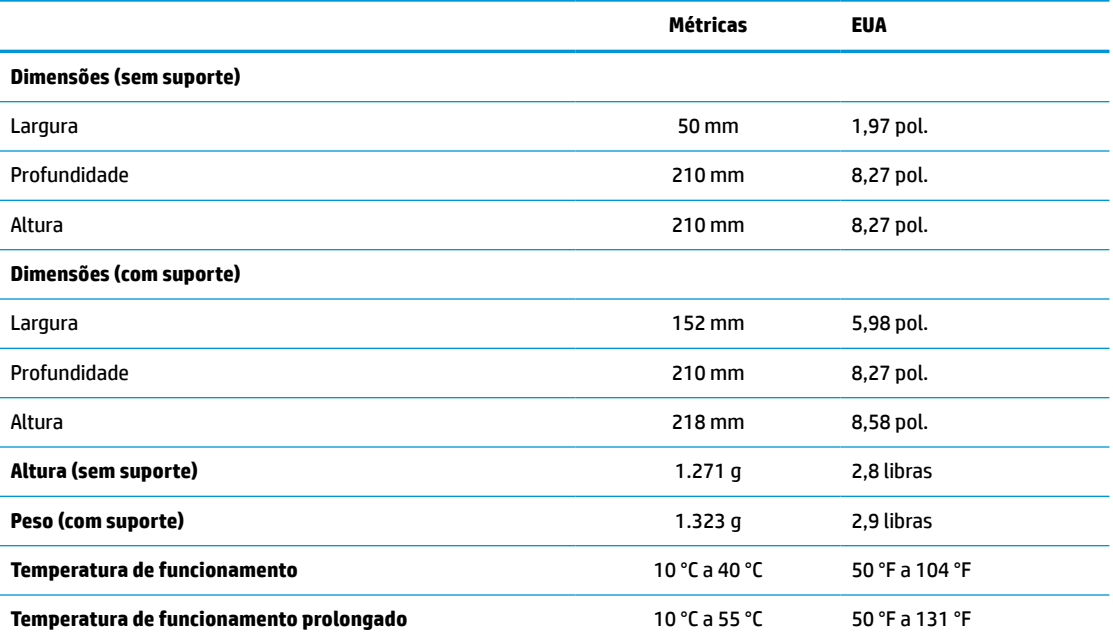

#### **Tabela 4-17 Especificações**

### <span id="page-55-0"></span>**Tabela 4-17 Especificações (continuação)**

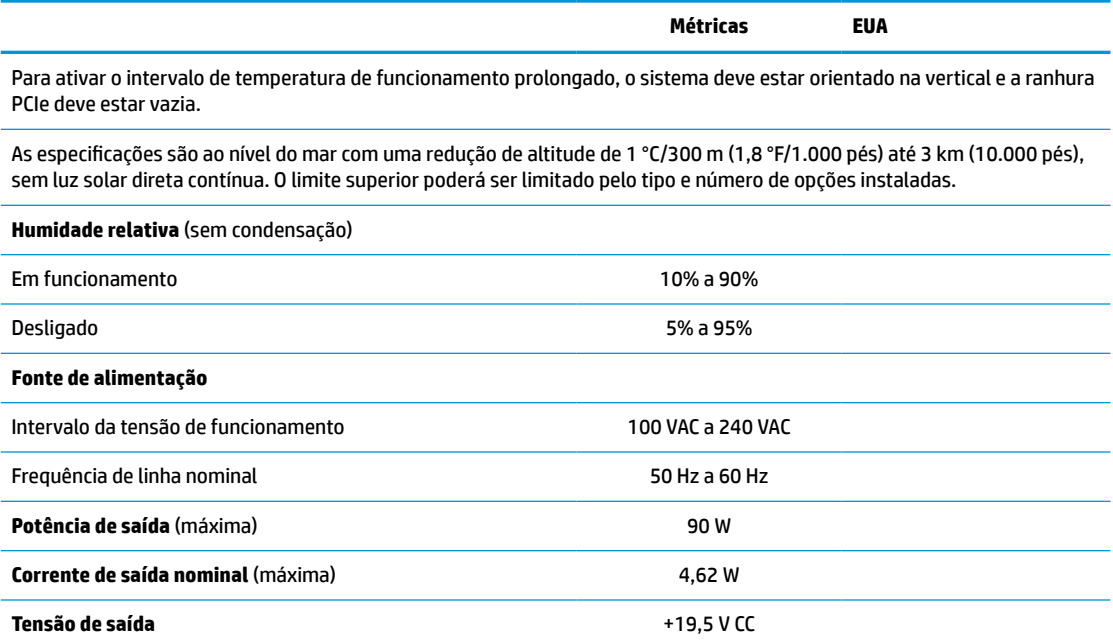

# <span id="page-56-0"></span>**A Descarga eletrostática**

Uma descarga de eletricidade estática proveniente de um dedo ou de outro condutor pode danificar placas do sistema ou outros dispositivos sensíveis à eletricidade estática. Este tipo de danos pode reduzir a vida útil do dispositivo.

# **Prevenir os danos resultantes de descargas eletrostáticas**

Para prevenir os danos resultantes das descargas eletrostáticas, adote sempre as seguintes medidas de prevenção:

- Evite o contacto com as mãos transportando sempre os dispositivos nos recipientes de proteção contra eletricidade estática.
- Mantenha as peças eletrostaticamente sensíveis nos respetivos recipientes até se encontrarem em locais eletrostaticamente seguros.
- Coloque as peças numa superfície ligada à terra antes de removê-las dos respetivos recipientes.
- Evite tocar nos pinos, condutores ou circuitos.
- Assegure-se de que está devidamente ligado à terra ao tocar num componente ou conjunto sensível à eletricidade estática.

# **Métodos de ligação à terra**

Existem vários métodos para estabelecer uma ligação à terra. Utilize um ou mais dos seguintes métodos ao manusear ou instalar peças sensíveis à eletricidade estática:

- Utilize uma pulseira ligada por um cabo de terra ao chassis de um cliente magro ligado à terra. As pulseiras são correias flexíveis com uma resistência de 1 megohm +/- 10% nos cabos de terra. Para a ligação à terra correta, utilize a pulseira justa contra a pele.
- Utilize pulseiras de tornozelo, de pés ou de botas nas estações de trabalho em pé. Utilize as pulseiras em ambos os pés quando estiver de pé sobre pisos condutores ou tapetes dissipadores.
- Utilize ferramentas de assistência condutoras.
- Utilize um kit de assistência portátil com uma bancada de trabalho amovível dissipadora de eletricidade estática.

Se não tiver nenhum dos equipamentos sugeridos para uma ligação à terra adequada, contacte um revendedor, agente ou fornecedor de serviços autorizado da HP.

**WE NOTA:** Para mais informações sobre a eletricidade estática, contacte um revendedor, agente ou fornecedor de serviços autorizado da HP.

# <span id="page-57-0"></span>**B Informações de envio**

# **Preparação para o envio**

Siga estas sugestões ao preparar o cliente magro para envio:

- **1.** Desligue o cliente magro e os dispositivos externos.
- **2.** Desligue o cabo de alimentação da tomada elétrica e em seguida do cliente magro.
- **3.** Desligue os componentes do sistema e os dispositivos externos das respetivas fontes de alimentação e, em seguida, do cliente magro.
- **4.** Embale os componentes do sistema e os dispositivos externos nas respetivas caixas originais ou em embalagens semelhantes com material de embalagem suficiente para os protegê-los.

**MOTA:** Para os intervalos não operativos ambientais, consulte *Especificações na página 49*.

# **Informações de reparação de assistência importantes**

Em todos os casos, remova e proteja todas as opções externas antes de devolver o cliente magro à HP para reparação ou troca.

Nos países que suportam a reparação via entrega por correio pelo cliente devolvendo o mesmo cliente magro ao cliente, a HP faz todos os possíveis para devolver o cliente magro reparado com a mesma memória interna e módulos flash que foram enviados.

Nos países que não suportam a reparação via entrega por correio pelo cliente devolvendo o mesmo cliente magro ao cliente, todas as opções internas devem ser removidas e protegidas além das opções externas. O cliente magro deve ser restaurado para a **configuração original** antes de o devolver à HP para reparação.

# <span id="page-58-0"></span>**C Acessibilidade**

A HP concebe, produz e comercializa produtos e serviços que podem ser utilizados por todos, incluindo pessoas com incapacidades, de forma autónoma ou com dispositivos de apoio adequados.

# **Tecnologias de apoio suportadas**

Os produtos HP suportam uma extensa variedade de tecnologias de apoio do sistema operativo e podem ser configurados para trabalhar com tecnologias de apoio adicionais. Utilize a funcionalidade de procura do seu dispositivo para localizar mais informações sobre as funcionalidades de assistência.

**X** NOTA: Para obter informações adicionais sobre um produto de tecnologia de apoio específico, contacte o suporte ao cliente sobre esse produto.

## **Contactar o suporte ao cliente**

Estamos constantemente a aperfeiçoar a acessibilidade dos nossos produtos e serviços e aceitamos com agrado os comentários dos utilizadores. Se tiver um problema com um produto ou quiser falar-nos sobre as funcionalidades de acessibilidade que o ajudaram, contacte-nos através do número (888) 259-5707, de segunda a sexta-feira, das 06h00 às 21h00, hora das Montanhas Rochosas. Se é surdo ou tem dificuldade auditiva e utiliza o TRS/VRS/WebCapTel, contacte-nos se necessitar de suporte técnico ou tiver dúvidas sobre a acessibilidade através do número (877) 656-7058, de segunda a sexta-feira, das 06h00 às 21h00, hora das Montanhas Rochosas.

# <span id="page-59-0"></span>**Índice Remissivo**

### **A**

acessibilidade [53](#page-58-0) alterar definições do BIOS [33](#page-38-0) atualizar um BIOS [36](#page-41-0) avisos choque elétrico [13,](#page-18-0) [14](#page-19-0), [19](#page-24-0) ficha de ligação à terra [13](#page-18-0) queimadura [13](#page-18-0), [24](#page-29-0) recetáculos NIC [13](#page-18-0)

### **B**

bateria, substituir [19](#page-24-0) BIOS atualizar [36](#page-41-0)

### **C**

cabo de alimentação requisitos para países e regiões específicos [46](#page-51-0) requisitos para todos os países [46](#page-51-0) cabo de segurança, instalar [6](#page-11-0) códigos sonoros [40](#page-45-0) componentes [2](#page-7-0) internos [16](#page-21-0) componentes internos [16](#page-21-0) Computer Setup – Menu Advanced (Avançadas) [32](#page-37-0) Computer Setup – Menu File (Ficheiro) [28](#page-33-0) Computer Setup – Menu Power (Energia) [32](#page-37-0) Computer Setup – Menu Security (Segurança) [30](#page-35-0) Computer Setup – Menu Storage (Armazenamento) [29](#page-34-0) configurar um servidor PXE [44](#page-49-0) Corrente de saída nominal [50](#page-55-0) cuidados de rotina [12](#page-17-0)

### **D**

Declaração de Volatilidade [47](#page-52-0) Definições de BIOS [26](#page-31-0) desativar/ativar Reativação por LAN (WOL) [38](#page-43-0)

descarga eletrostática [51](#page-56-0) diagnóstico e resolução de problemas [37](#page-42-0) dimensões [49](#page-54-0)

### **E**

erro códigos [40](#page-45-0) especificações cliente magro [49](#page-54-0) Corrente de saída nominal [50](#page-55-0) dimensões [49](#page-54-0) fonte de alimentação [50](#page-55-0) hardware [49](#page-54-0) humidade [50](#page-55-0) humidade relativa [50](#page-55-0) potência de saída [50](#page-55-0) temperatura [49](#page-54-0) especificações, memória [22](#page-27-0) especificações da fonte de alimentação [50](#page-55-0) especificações da potência de saída [50](#page-55-0) especificações de hardware [49](#page-54-0) especificações de humidade [50](#page-55-0) especificações de humidade relativa [50](#page-55-0) especificações de temperatura [49](#page-54-0)

### **H**

HP BIOS Configuration Utility (HPBCU) [33](#page-38-0) HP ThinUpdate [44](#page-49-0)

## **I**

instalar cabo de segurança [6](#page-11-0) memória do sistema [22](#page-27-0) placa PCIe de baixo perfil [21](#page-26-0) SODIMM [22](#page-27-0)

**L**

ligação do cabo de alimentação [12](#page-17-0) localização de certificados [3](#page-8-0) localização de etiquetas [3](#page-8-0)

localização do número de série [3](#page-8-0) luzes [37](#page-42-0) alimentação intermitente [40](#page-45-0) luzes intermitentes [40](#page-45-0)

### **M**

memória especificações [22](#page-27-0) instalar sistema [22](#page-27-0) preenchimento dos sockets [23](#page-28-0) memória flash, remover [52](#page-57-0) Menu Advanced (Avançadas) [32](#page-37-0) Menu File (Ficheiro) [28](#page-33-0) Menu Power (Energia) [32](#page-37-0) Menu Security (Segurança) [30](#page-35-0) Menu Storage (Armazenamento) [29](#page-34-0) métodos de ligação à terra [51](#page-56-0) módulo de armazenamento, substituir memória flash [17](#page-22-0) módulo de armazenamento flash, substituir [17](#page-22-0)

### **O**

opções [1,](#page-6-0) [6](#page-11-0) orientação suportada [8](#page-13-0) orientações de instalação [13](#page-18-0)

### **P**

painel de acesso recolocar [15](#page-20-0) remover [14](#page-19-0) palavras-passes [38](#page-43-0) Placa PCIe, baixo perfil, instalar [21](#page-26-0) placa PCIe de baixo perfil, instalar [21](#page-26-0) posicionamento não suportado [11](#page-16-0) posicionamentos não suportados numa gaveta [11](#page-16-0) por baixo de um monitor [11](#page-16-0) posicionamento suportado [8](#page-13-0) precauções choque elétrico [13,](#page-18-0) [14](#page-19-0), [21](#page-26-0), [23](#page-28-0) eletricidade estática [13](#page-18-0) instalar SODIMM [23](#page-28-0) montar o suporte [4](#page-9-0)

orientação do cliente magro [8](#page-13-0) posicionamento do cliente magro [11](#page-16-0) prender o cabo de alimentação [12](#page-17-0) remover a bateria [19](#page-24-0) ventilação [11](#page-16-0) preparação para o envio [52](#page-57-0) prevenir os danos resultantes de descargas eletrostáticas [51](#page-56-0)

### **R**

Reativação por LAN (WOL) [38](#page-43-0) reciclar [20](#page-25-0) remover bateria [19](#page-24-0) memória flash [52](#page-57-0) painel de acesso [14](#page-19-0) SSD [52](#page-57-0) unidade de estado sólido [52](#page-57-0) reparação de assistência [52](#page-57-0) repor palavras-passes [38](#page-43-0) requisitos do conjunto de cabos de alimentação [45](#page-50-0) resolução básica de problemas [42](#page-47-0) resolução de problemas [26,](#page-31-0) [42](#page-47-0) resolução de problemas da unidade sem disco [43](#page-48-0)

### **S**

sequência de ligação [38](#page-43-0) Servidor PXE [44](#page-49-0) SODIMM instalar [22](#page-27-0) preenchimento dos sockets [23](#page-28-0) SSD, remover [52](#page-57-0) substituir bateria [19](#page-24-0) módulo de armazenamento flash [17](#page-22-0) painel de acesso [15](#page-20-0) suporte, contactar [53](#page-58-0) suporte, fixar [4](#page-9-0) suporte de torre [4](#page-9-0)

### **T**

tecnologias de apoio suportadas [53](#page-58-0) testes de diagnóstico de ligação [39](#page-44-0)

### **U**

unidade de estado sólido, remover [52](#page-57-0) Utilitário Computer Setup (F10) [26](#page-31-0) utilizar o HP ThinUpdate para restaurar a imagem [44](#page-49-0)

### **W**

Web sites HP [1](#page-6-0)